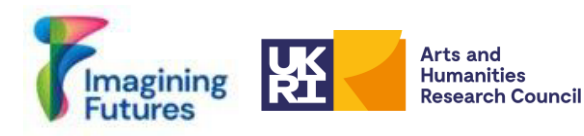

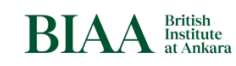

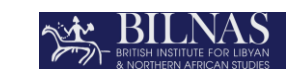

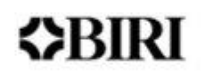

# مشروع ربط الأرشيفات وربط الأشخاص

# **(Connecting Archives, Connecting People Project)**

إر شادات إنشاء قواعد بيانات الأشخاص

:2023-10-30تاريخ التقرير 01 إصدار التقرير: اإلصدار العربية

يرجى االقتباس على النحو التالي:

Roueché, C.; Atalan Çayırezmez, N; Özger, G.; Akşahin, B; Dolphin, C.J.; Özdemir H.H.; (2023) Connecting Archive, Connecting People Project Guidelines for Creating a Person Database in Arabic ©British Institute at Ankara-PRJ240\_RP3, **<https://hdl.handle.net/20.500.12842/ae4de444-cfd3-4d76-9ac8-dd2c386d20be>**

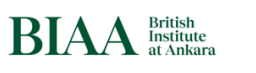

Arts and<br>Humanities<br>Research Council

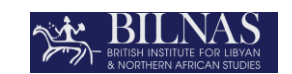

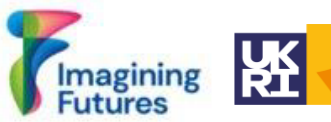

البروفيسور شارلوت رويش **1009-0000-0000-0000-3606 https://orcid.org/0000-0002** دكتور. نوردان أتاالن تشايرزمز **[/0000-0003-3708-5055org.orcid://https](https://orcid.org/0000-0003-3708-5055) <https://orcid.org/0000-0002-5245-4771>** أوزغر غونكا **<https://orcid.org/0000-0001-7266-6686>** أكشاهين بورجو

**<https://orcid.org/0009-0001-0461-462X>** دولفين جاك كريستوفر

**<https://orcid.org/0000-0002-4957-6305>** أوزدمير هاكان

الترجمة إلى العربية:

ZRIRI

**ATB Yeminli Tercüme Ltd. Şti.** [atb1@atbtercume.comم](mailto:%3catb1@atbtercume.com%3e).م**.**ذ للترجمة **ATB** شركة

مراجعة الترجمة العربية:

**<https://orcid.org/0009-0008-8561-6432>** قاسم إيناس

لمزيد من المعلومات يمكنك الاتصال بالدكتورة نوردان أتالان تشايريزميز من خلال إرسال بريد إلكتروني إلى الآتي : **[repository.manager@biaa.ac.uk.](mailto:repository.manager@biaa.ac.uk)**

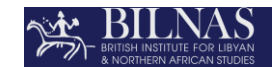

**<>BIRI** 

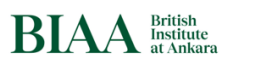

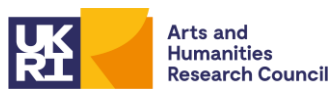

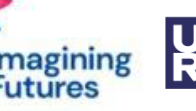

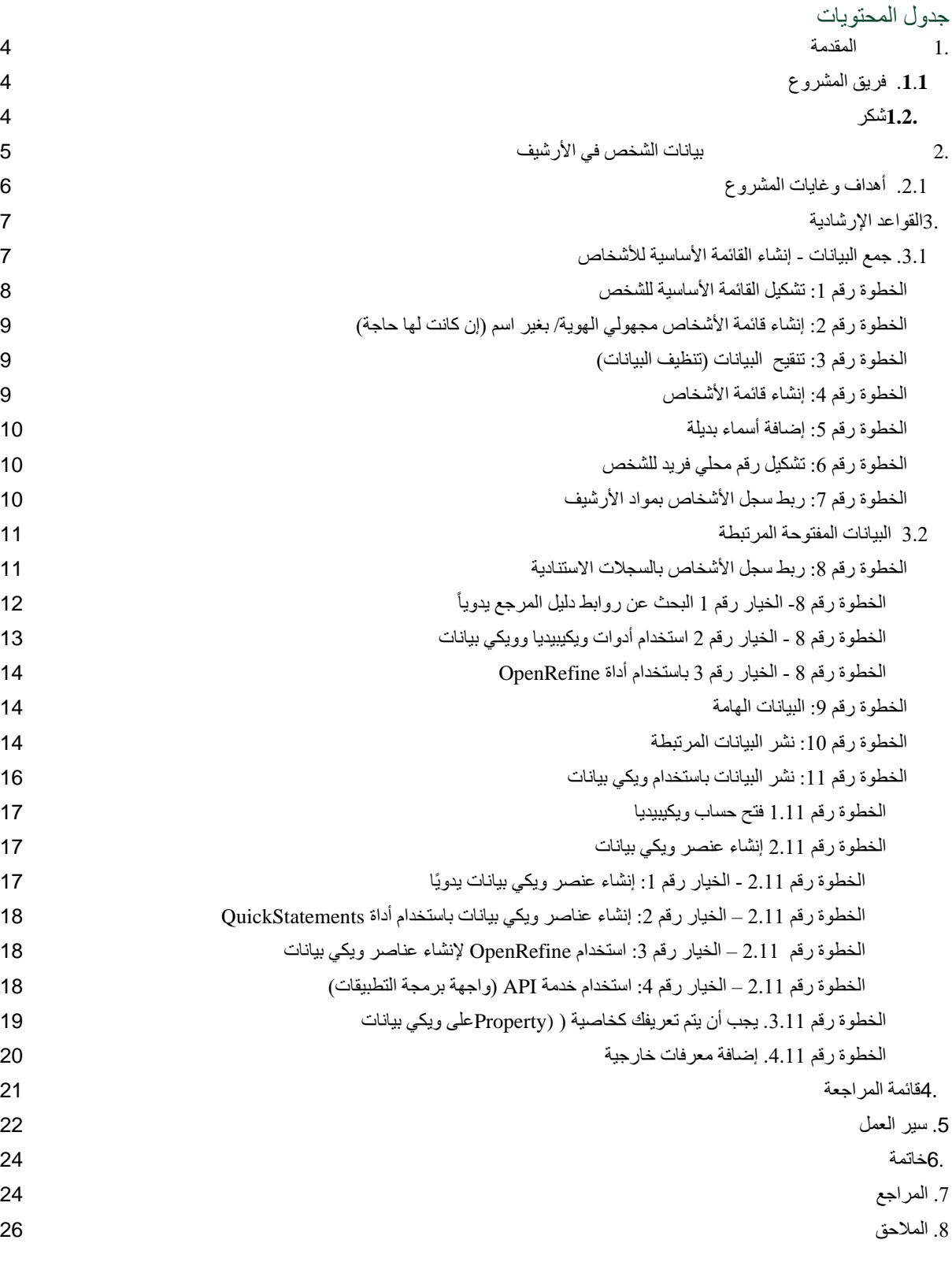

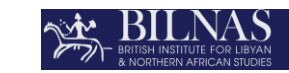

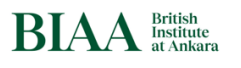

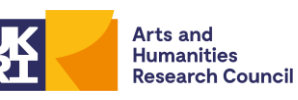

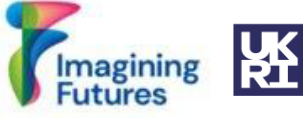

<span id="page-3-0"></span>.1 المقدمة

ZRIRI

توفر هذه الوثيقة معلومات حول عملية إنشاء تصنيف الأشخاص (علم التصنيف) لـ BIAA (المعهد البريطاني في أنقر ة) وBILNAS (المعهد البريطاني للدراسات الليبية وشمال أفريقيا). وقد تم إنشاؤها لتقديم وعرض نتائج " مشروع "ربط األرشيفات، ربط األشخاص" )CACP( )31.10.2023-01.11.2022)، بتمويل من [مشروع تصور المستقبل](https://imaginingfutures.world/)  [AHRC/UKRI.](https://imaginingfutures.world/)

<span id="page-3-1"></span>.*1.1* فريق المشروع

أعضاء الفريق:

● البروفيسور دكتور. شارلوت روش )أستاذة فخرية، كينجز كوليدج، لندن( ● د. نوردان أتاالن تشايرزميز )مدير أرشيف البيانات الرقمية، BIAA ) ● أورهون أوغور )مسؤول األرشيف الرقمي، BIAA ) ● غونكا أوزغر )مساعدة أرشيف البيانات الرقمية، BIAA ) ● بورجو أكشاهين )باحث، BIAA، جامعة يورك( ● فيليسيتي كرو )مسؤولة المحفوظات، BILNAS ) ● كريستوفر جاك دولفين )متدرب، BIAA ) ● زهرة إيلك يلدز )متدربة، BIAA ) ● فاطمة بيتول غوغوش )متدربة، BIAA )

● بيلين سو أوزونكاجيل أوزونجاكيل )متدربة، BIAA )

االستشاريين:

- د. فاليريا فيتالي )محاضرة، جامعة شيفيلد ومسؤولة التحصيل الفخرية، BILNAS )
	- هاكان أوزديمير )رئيس قسم التقنيات الرقمية والبرمجيات، جامعة أوسكودار(
		- راينر سيمون )مطور برامج مستقل(
		- دروبارت )المملكة المتحدة() Drupart )

<span id="page-3-2"></span> *1.2.*شكر

- إلى فريقنا في مشروع [مشروع تصور](https://imaginingfutures.world/) [المستقبل](https://imaginingfutures.world/) [.UKRI/AHRC](https://imaginingfutures.world/)
- إلى زمالئنا في [BIRIو](https://www.thebritishacademy.ac.uk/international/research-institutes/) [BSR](https://bsr.ac.uk/) [وBSAو](https://www.bsa.ac.uk/)[CBRL](https://cbrl.ac.uk/) [وGeorgiadou Konstantina](https://www.linkedin.com/in/konstantina-georgiadou/?originalSubdomain=uk)
	- إلى د. إلى أمارا ثورنتون من مشروع [ما وراء](https://beyondnotability.org/) [الملحوظية](https://beyondnotability.org/)
- إلى د. غابر بيل بودار د من مشر و ع (معايير ربط النقوش التار يخية: البيانات والعلاقات في الأسماء اليونانية الرومانية [SNAP\) أو SNAP:DRGN\(](https://snapdrgn.net/)
	- إلى باشاك طوسون، ظافر باتيك من [\)مجموعة](https://tr.wikimedia.org/wiki/Anasayfa) [مستخدمي](https://tr.wikimedia.org/wiki/Anasayfa) [مجتمع](https://tr.wikimedia.org/wiki/Anasayfa) [ويكيبيديا](https://tr.wikimedia.org/wiki/Anasayfa) [في](https://tr.wikimedia.org/wiki/Anasayfa) [تركيا\(](https://tr.wikimedia.org/wiki/Anasayfa) ؛
		- و إلى King's Digital Lab (مختبر كينغز الرقمي)، جامعة كينغز كوليدج لندن
			- ●الدعم اإلداري: لورا باترسون )BIAA )وجولجون جيرديفان ) BIAA )

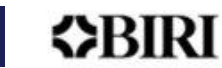

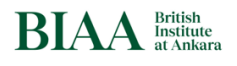

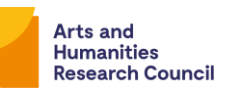

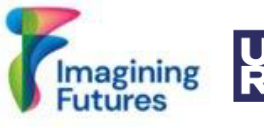

● للمتدربين والمتطوعين

<span id="page-4-0"></span>2. بيانات الشخص في الأرشيف

& BILNAS

أو لاً: في الأر شيفات، تشير "المعلومات المكونة للأرشيف" عادةً إلى المنظمة أو الفرد أو العائلة المسؤولة عن كامل المادة (مقدمة إلى سجل السلطة الأرشيفية). يحدد مسؤول الأرشيفات الأفراد والمنظمات والعائلات بناءً على دورهم أو علاقتهم بمادة أرشيفية معينة. يلعب هذا التعريف دورًا مهمًا في إنشاء المواد أو الحصول عليها (مثل الشخص الذي يتبر ع بالمجموعة).

إلا أن "المُنشئ" قد يكون مسؤولاً أيضاً عن المحتوى الفكري والفني لعنصر واحد، مثل الشخص الذي يكتب رسالة، أو الشخص الذي يجمع العينة، أو رسام اللوحة. يمكن تحديد عالقة الفرد بعنصر معين، مثل مهندس معماري، أو مصور فوتوغرافي، أو مساهم في البيانات، أو أمين المتحف/المجموعات، من قائمة الأشخاص: <u>قائمة رموز الاهتمامات</u> [والمصطلحات - المصطلحات: أكواد مصدر مارك 21 \)تطوير الشبكة ومكتب معايير مارك، مكتبة الكونجرس\(\(،](https://www.loc.gov/marc/relators/relaterm.html) على سبيل المثال، كاتب النص المضاف ]**:[wat** فرد أو عائلة أو منظمة تساهم في مورد غير نصي من خالل توفير نص للعمل غير النصبي. (على سبيل المثال، كتابة العناوين وأوصاف الخرائط للصور الفوتوغرافية).

"معلومات المُنشئ " الأكثر تفصيلاً تجعل الوصول إلى الأرشيف أكثر سهولة وتخلق فرصًا لجعل الأرشيفات أكثر إنصافًا. أثناء عملية الرقمنة، يمكن جمع البيانات الوصفية من مصادر مختلفة. توفر معايير الببليوغرافيا مثل [21MARC](https://www.loc.gov/marc/bibliographic/) [وRDA](https://www.rdatoolkit.org/about) معلومات وإرشادات لمسؤول األرشيف لتحديد بيانات الشخص ومعلومات المنشئ؛ [مثل نموذج RDA الكامل هذا على سبيل](https://www.rdatoolkit.org/sites/default/files/examples_of_rda_authority_records_041113.pdf)  [المثال.](https://www.rdatoolkit.org/sites/default/files/examples_of_rda_authority_records_041113.pdf)

ثانياً: تم تطوير هذا الهيكل الأساسي نتيجة سنوات من الخبرة الأرشيفية. إن تطوير الأدوات الرقمية والأرشيفات الرقمية توفر اآلن إمكانيات وتحديات جديدة. بشكل أساسي ، تتطلب إزالة القيود المفروضة على مساحة األرشيف التناظري )archive analog )من أمناء المحفوظات النظر في معايير جديدة بشأن ما يجب أن يتضمنوه - وجعل هذه المعايير واضحة للغاية. وبنفس القدر من الأهمية، فإن إمكانيات البيانات المفتوحة المرتبطة تتطلب من كل موظف أرشيف أن يأخذ في الاعتبار عناصر البيانات الوصفية التي تقع تحت مسؤوليته المباشرة - حيث يمكن للبيانات الوصفية أن تشير بسهولة إلى مصادر أخرى للمعلومات. هدفنا هو استكشاف ما تقدمه لنا هذه البيئة الجديدة وتأثيراتها.

ثالثاً: مع الويب الدلالي، يربط مسؤولي الأرشيفات البيانات لزيادة معدلات الوصول إلى الأرشيف وتسهيل استخدام المواد. تسعى مؤسسات (المعارض والمكتبات والمحفوظات والمتاحف) إلى إنشاء أرشيفات ذات وصول مفتوح. يطبق مسؤولو األرشيفات ومشرفي البيانات الرقمية معايير البيانات الوصفية الدولية ويستخدمون مفردات/فهارس السلطة الخاضعة للرقابة إلنشاء أرشيفات FAIR( يمكن العثور عليها، ويمكن الوصول إليها، وقابلة للتشغيل البيني، وقابلة إلعادة االستخدام(. تتضمن هذه العملية بيانات غير منظمة في حقول بيانات التعريف الموجودة.

 يتم ذلك عن طريق تحديد معلومات الشخص ومطابقتها مع أدلة االستناد في [LCNAF](https://id.loc.gov/authorities/names.html) [وVIAF](http://viaf.org/) وويكي بيانات . يستغرق إنشاء مثل هذه المطابقات وقتًا طويلاً ويتطلب موارد بشرية كبيرة. تتمتع دور المحفوظات والمتاحف الصغيرة بقدرة محدودة على القيام بهذا العمل.

رابعاً: نعتقد أن البيئة الجديدة تجعل هذا العمل أكثر تطلباً. لذلك، هدفنا هو الاستفادة من خبرتنا الجماعية لتقديم التوجيه ألفضل الممارسات وكذلك تحديد الحد األدنى من المتطلبات للبدء في إنشاء موارد قابلة للمشاركة.

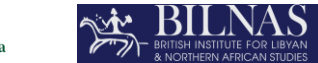

**<>BIRI** 

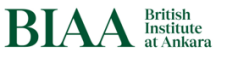

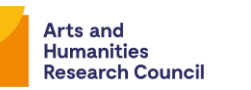

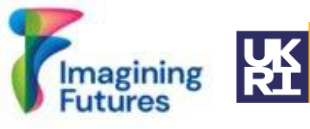

خامساً: الخلفية: فيما يتعلق بمؤسسات الذاكرة الثقافية، يمكن تجميع بيانات الشخص في فئتين: بيانات الشخص التاريخية والحديثة. تم تنفيذ العديد من مشاريع علم البروسوبو غرافيا <sup>1</sup> لتحسين التعرف على الأشخاص التاريخيين والحديثين.

معايير ربط البروسوبوغرافيا التاريخية: قام مشروع البيانات والعلاقات في الأسماء اليونانية الرومانية <u>SNAP:DRGN</u>) [أو \(SNAP](https://snapdrgn.net/) على البيانات البشرية التاريخية بدراسة البيانات البشرية التاريخية ونشر وثيقة إرشادية تسمى GoogleDoc [1.0 .v Cookbook DRGN:SNAPل](http://goo.gl/AUz8Eu)رسومات البروسوبوغرافيا لألشخاص التاريخيين. يمكنك أي ضا االطالع على مناقشة جون برادلي حول "علم دراسة الحقائق" حيث يتعامل مع دراسة تحليل الحقائق من زاوية مختلفة: <https://www.kcl.ac.uk/factoid-prosopography/about>

وفيما يتعلق بالإنسان المعاصر، يدرس مشروع (ما وراء الملحوظية ، إعادة تقييم عمل المرأة في علم الآثار والتاريخ والتراث بين عامي 1870 و1950(، تاريخ النساء الناشطات في علم اآلثار والتاريخ والتراث، كما هو مبين في أرشيفات جمعية اآلثار في لندن والمعهد األثري الملكي. للحصول على قاعدة بيانات المشروع، يمكنك زيارة صفحة [Beyond](https://beyond-notability.wikibase.cloud/wiki/Main_Page) [Notability Wiki.](https://beyond-notability.wikibase.cloud/wiki/Main_Page)

أما بالنسبة لبيانات الأشخاص في الأرشيفات الثقافية الحيوية، وتطوير الأفكار حول البيانات المرتبطة وأدوات الويكي؛ فقد تم استكشافها في دراسات تسمى ["أهمية البشر في ربط بيانات التنوع البيولوجي"،](https://paleo-data.github.io/guidelines-wikidata-people/) [و"ربط جامعي وواصفي التاريخ الطبيعي](https://zenodo.org/records/8097989) [لـ](https://zenodo.org/records/8097989) [تي](https://zenodo.org/records/8097989) [بابا"،](https://zenodo.org/records/8097989) [و"قواعد](https://paleo-data.github.io/guidelines-wikidata-people/) [استخدام](https://paleo-data.github.io/guidelines-wikidata-people/) [بيانات](https://paleo-data.github.io/guidelines-wikidata-people/) [ويكي](https://paleo-data.github.io/guidelines-wikidata-people/) [على](https://paleo-data.github.io/guidelines-wikidata-people/) [البشر](https://paleo-data.github.io/guidelines-wikidata-people/) [في](https://paleo-data.github.io/guidelines-wikidata-people/) [التجميع: منظور](https://paleo-data.github.io/guidelines-wikidata-people/) [علم](https://paleo-data.github.io/guidelines-wikidata-people/) [الحفريات"](https://paleo-data.github.io/guidelines-wikidata-people/) .

يعد مشروع ربط الأرشيفات وربط الأشخاص CACP)) واحدًا من أحدث مشاريع التراث الثقافي الدولي الممنوحة بتمويل من قبل AHRC/UKRI[مشروع تخيل المستقبل.](https://imaginingfutures.world/projects/connecting-archives-connecting-people/) وقد مكن هذا التمويل التعاون بين [BIAA](https://biaa.ac.uk/) و BILNAS. ويستمر تعاوننا بما يتماشى مع المناقشات بين مختلف [معاهد](https://www.thebritishacademy.ac.uk/international/research-institutes/) [البحوث](https://www.thebritishacademy.ac.uk/international/research-institutes/) [البريطانية](https://www.thebritishacademy.ac.uk/international/research-institutes/) [الدولية](https://www.thebritishacademy.ac.uk/international/research-institutes/) كجزء من مشروع تموله [األكاديمية](https://www.thebritishacademy.ac.uk/international/research-institutes/) [البريطانية](https://www.thebritishacademy.ac.uk/international/research-institutes/) حول كيفية جعل كتالوجات الأرشيف المختلفة قابلة للتشغيل المتبادل مع بعضها البعض في مشروع ربط الأرشيفات وربط الأشخاص CACP))، نسعى جاهدين لزيادة ظهور الأفراد في أرشيفات المؤسسات وربط هذه البيانات باستخدام أدوات ويكي؛ تساعدنا شراكتنا الأوسع على العمل على النظر في مجموعة واسعة من التحديات التي تواجه أنواعًا مختلفة من الأر شبف.

#### <span id="page-5-0"></span>.2.1 أهداف وغايات المشروع

ركز مسؤولي الأرشيفات تقليديًا على تحديد ووصف مُنشئي الأعمال (مثل المبدع/المانح/المؤرخ/مسجل الفيديو/المصور الفوتوغرافي/المراسل) بالإضافة إلى أشخاص محددين يلعبون دورًا داخل الأرشيف (مثل المحاورين في نص أرشيفي). إن البيئة الجديدة الموضحة أعلاه تمكننا وتتطلب منا اتباع نهج جديد يوفر هويات لجميع الأفراد المذكورين أو الممثلين أو الذين يظهرون في الأرشيف. قد تبدو هذه المهمة صعبة، ولكنها عنصر مهم لزيادة العدالة داخل الأرشيف. هدفنا هو مشاركة تجاربنا وتقديم اإلرشادات التي يمكن أن تجعل هذه المهمة أسهل.

تعتمد هذه الورقة على دراسات حالة من تجربة كل من BIAA وBILNAS، باإلضافة إلى مشاريع أخرى حول البروسوبوغرافيا التاريخية والحديثة، الذين أعدوا قواعد بيانات الأشخاص لأرشيف المؤسسات قبل وأثناء مشروع ربط األرشيفات وربط األشخاص وكانوا طيبين بما يكفي لمشاركة معلوماتهم الفنية المعرفة لهذا المشروع. قام مشروع ربط الأرشيفات وربط الأشخاص أيضًا بجمع الأبحاث وتلقي النصائح من مديري مشاريع الرؤية السابقة في الأرشيف. بفضل هذه الموارد، تمكن مشروع ربط الأرشيفات وربط الأشخاص من تحديد العديد من المشكلات الشائعة التي تنشأ عند التعامل مع بيانات الأشخاص، بما في ذلك معيار الملحوظية والأشخاص المجهولين أو غير المحددين وحماية البيانات ونقص الموارد البشرية. وبالتالي، تناول هذا المشروع هذه المشكالت باستخدام: معيار الملحوظية في ويكي بيانات و، والئحة حماية البيانات الشخصية ، ومبادئ CARE( المصلحة المشتركة، وسلطة الرقابة، والمسؤولية واألخالق(، ومبادئ FAIR باإلضافة إلى الموارد األخرى المحددة في اإلرشادات أدناه.

<sup>1</sup> البروسوبوغرافيا هي دراسة تصف وتصف مجموعة من الأفراد أو الشخصيات ضمن سياق تاريخي أو أدبي محدد (ميريام وبستر). (اختصار الثاني.). البروسوبوغرافيا. من https://www.merriam-webster.com/dictionary/prosopography). من ،2023 أكتوبر 29 في االسترجاع تم .Merriam-Webster.com قاموس

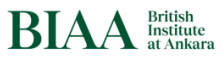

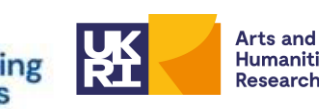

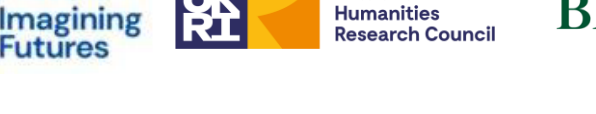

ُعقدت ورشة عمل عبر اإلنترنت باللغة اإلنجليزية في 27 سبتمبر ،2023 جمعت متخصصين في GLAM لمناقشة هذه القضايا وتطوير الحلول. أدى العدد الكبير من البشر المجهولين أو الذين ال يمكن التحقق منهم في أرشيفات BIAA وBILNAS إلى تركيز المشروع جهوده على تحديد األشخاص المعاصرين، وخاصة أولئك الذين يشكلون عناصر أرشيفية. تقدم القواعد اإلرشادية التالية رؤى مأخوذة من ورشة العمل هذه باإلضافة إلى ورش العمل واالستشارات ومشاريع البيانات الشخصية الأخرى.. وتماشيًا مع هذه التجربة، تصف هذه القواعد العملية الفنية لإنشاء قائمة البيانات الشخصية وإنشاء قاعدة بيانات الأشخاص المرتبطة لمؤسسات GLAM.

<span id="page-6-0"></span> **3.**القواعد اإلرشادية

MBIRI

تمتلك منظمات GLAM أنواعًا مختلفة من المواد، على سبيل المثال مجموعات النقوش والمجموعات الثقافية الحيوية ومجموعات الصور الفوتوغرافية والمجموعات الأثرية. لذلك، فإن إنشاء بيانات شخصية للأشخاص المعاصرين في الأرشيف له تحدياته الخاصة. على سبيل المثال، في المشاريع الأثرية، قد يتم إدراج أعضاء الفريق في الوثائق الرسمية، وتتطلب مطابقة أعضاء الفريق هؤلاء مع المواد الموجودة في الأرشيف موارد بشرية. على سبيل المثال، قد يحتوي نموذج التنقيب أو دفتر الملاحظات أو الرسم على الأحرف الأولى من اسم منشئه فقط، لذلك يجب على أمين المحفوظات البحث في الأر شيفات الأثرية لمطابقة تلك الأحرف الأولى مع الاسم الكامل للشخص.

توفر هذه الإرشادات معلومات حول إنشاء قوائم الأشخاص المعاصرين لأنواع مختلفة من المواد الأرشيفية وتوفر جداول بيانات Excel الكترونية لمساعدة المتخصصين في مجال التراث الثقافي. تم إعداد نسخ من هذه الوثيقة باللغات اإلنجليزية والتركية والعربية.

<span id="page-6-1"></span>.3.1 جمع البيانات - إنشاء القائمة األساسية لألشخاص

SE BILNAS

الخطوات 1-7: إنشاء الهيكل الأساسي

يجوز لأمين الأرشيف جمع بيانات الشخص من مصادر مختلفة. إذا كانت قاعدة البيانات موجودة بالفعل، فيمكن استر داد بيانات الأشخاص من قاعدة البيانات تلك. إذا لم يكن هناك قاعدة بيانات، يجب فحص المواد الأر شيفية والصور الفوتو غرافية والوثائق والرسومات إلخ، للعثور على الأحرف الأولى والأسماء لإضافتها إلى القائمة.

المفتاح لجعل كل هذا ممكنًا هو تحديد الحد الأدنى من البيانات لإنشاء قائمة الأشخاص . هناك العديد من الفئات الاختيارية، ولكن تلك التي قد تكون إلزامية تشمل:

- اسم أو وصف )على سبيل المثال، مايكل جونز أو بدون عنوان 1(

- مرجع واحد أو أكثر للعنصر )العناصر( في األرشيف.

- معرف الموارد الموحد )URI )- معرف فريد لهذا الشخص في األرشيف الخاص بك.

يسمح هذا الهيكل لأمين الأرشيف المسؤول، أو أي شخص آخر في الفريق أو المجتمع، بإضافة سجلات اختيارية إلى قائمة األشخاص.

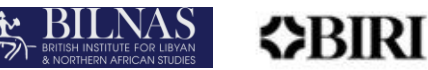

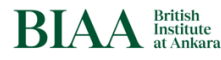

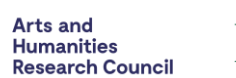

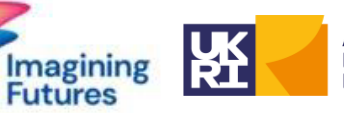

#### <span id="page-7-0"></span>الخطوة رقم 1: تشكيل القائمة الأساسية للشخص

يجب إضافة أي شخص يقوم بإنشاء مواد أرشيفية في المؤسسة أو يعمل عليها إلى القائمة الأساسية للأشخاص. يمكن الاطلاع على التوصيات الخاصة بقائمة جهات الاتصال الأساسية في الجدول 1.

الجدول 1: قائمة الأشخاص الأساسية والأوصاف التي توضح الأدوار والتواريخ والأحرف الأولى.

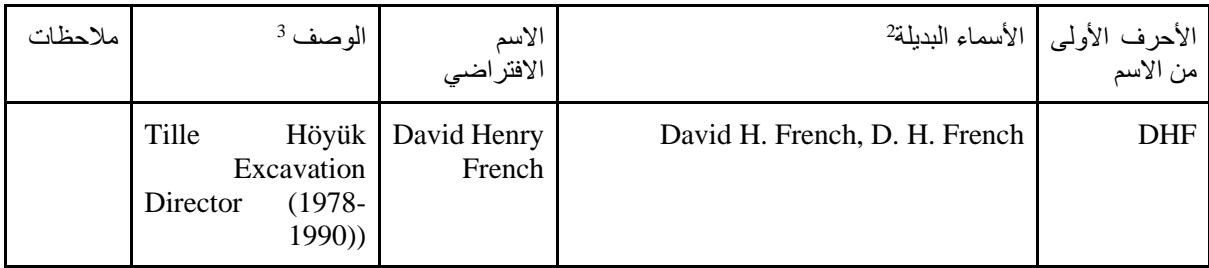

الجدول 2: (الجدول 1: وصف قائمة الأشخاص الأساسية)

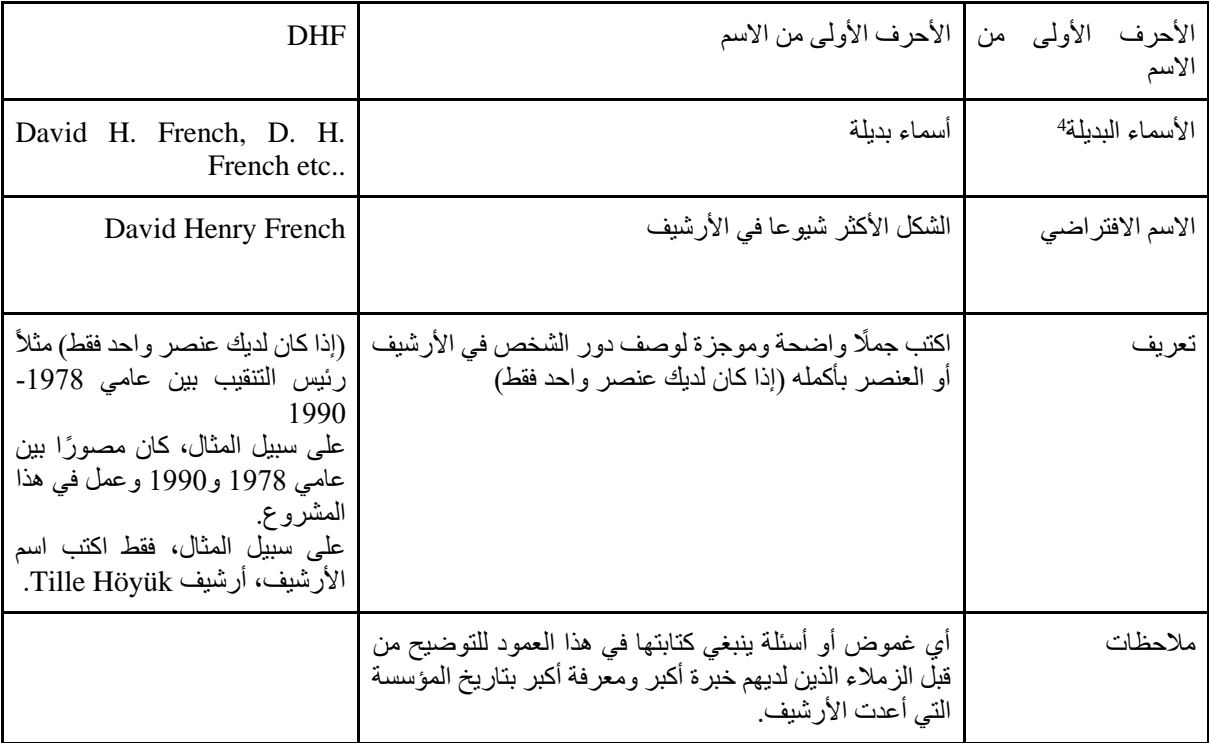

ملحوظة: ! من الذي ستضيفه إلى قائمة الأشخاص الأساسية هذه؟

يجب عليك أن تقرر المعايير الخاصة بك عند إعداد قائمتك. تعتبر معايير الملحوظية مهمة؛ يمكنك البدء بسجالت لألشخاص الذين يمكن التعرف عليهم بسهولة. على سبيل المثال، تعتبر المساهمات في العمل األثري أو أعمال األرشيف معايير جيدة. ولكي نكون أكثر شمولاً، يجب أيضًا تحديد الأفراد الذين يظهرون في المواد الأرشيفية (مثل العاملين في التنقيب)؛ ولكن من الصعب تحديد بعض هؤالء. إذا كنت تقوم بفهرسة عنصر ما، مثل صورة فوتوغرافية تسجل العديد من األفراد، فقد تحتاج

> 2 التسميات الأخرى المتعلقة بالأشخاص (RDA) <sup>3</sup> منطقة نشاط الشخص (RDA) 4 يمكن أن يكون في عمودين منفصلين

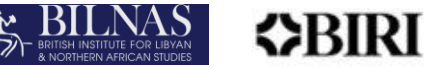

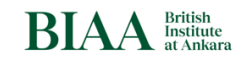

Arts and<br>Humanities<br>Research Council

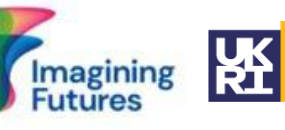

إلى إضافة مالحظة تفيد بأن بعض األفراد لم يتم التعرف عليهم بعد؛ وفي مراحل الحقة، يمكن للباحثين إدخال سجالت لهؤ لاء الأفراد. بمجرد اكتمال قائمة الأشخاص الأساسية، يتم تحديد معايير الملحوظية وإضافة جميع الأوصاف ذات الصلة لجميع الأفراد الذين تمت إضافتهم عند إنشاء قائمة الأشخاص الأساسية الخاصة بك.

ملحو ظة: ! إذا لم تكن هناك معلومات كافية عن شخص ما، فإن علاقة ذلك الشخص بالمواد الأر شيفية في منطقة الوصف ستكون كافية لمطابقة معيار الملحوظية.

#### <span id="page-8-0"></span>الخطوة رقم 2: إنشاء قائمة الأشخاص مجهولي الهوية/ بغير اسم (إن كانت لها حاجة)

لزيادة الرؤية الفردية في الأرشيفات والمؤسسات، من الضروري البدء في الاحتفاظ بسجلات الأفراد المجهولين (أو الذين لم يتم التعرف عليهم بعد) في الأرشيف. مثل هؤلاء الأشخاص المجهولين؛ قد يشمل أشخاصًا مجهولي الهوية في الصور، أو شخصًا مذكورًا في رسالة، أو أشخاصًا ساهموا في التنقيب لكن أسمائهم غير معروفة/لا يمكن العثور عليها. تتطلب هذه المهمة موارد بشرية وتستغرق وقتًا طويلاً. يقدم الجدول أدناه (الجدول 3) مثالاً على الشكل الذي تبدو عليه قائمة الأشخاص المجهولين.

(الجدول 3: (جدول الأشخاص المجهولين/ بغير اسم

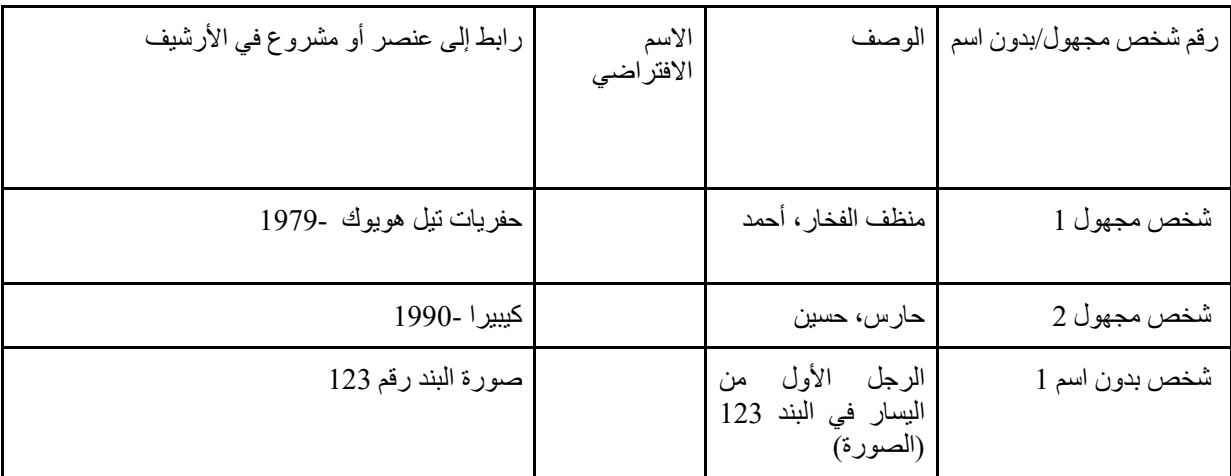

<span id="page-8-1"></span>الخطوة رقم 3: تنقيح البيانات (تنظيف البيانات)

بعد جمع البيانات، يجب تنظيف سجلات البيانات يدويًا أو تلقائيًا، مما يقلل من العيوب والتكرار في البيانات. على سبيل المثال، يجب تحديد السجالت المكررة ودمجها، أو يجب حذف السجالت المكررة من مجموعات البيانات وقواعد البيانات التي تم إنشاؤها مسبقًا.

<span id="page-8-2"></span>الخطوة رقم 4: إنشاء قائمة الأشخاص

ستقو م هذه العناصر الأساسية بإنشاء قائمة الأشخاص للأرشيفات. لتحسين هذه القائمة، اتبع الخطوات من 4 إلى 7 (انظر الجدول 4)؛ توفر هذه إطارًا لإثراء البيانات الوصفية وإضافة فهارس الاستناد من مصادر البيانات الخارجية. ستساعد الخطوة رقم 8 (اختيارية) في الإضافة اليدوية أو شبه اليدوية لأدلة الاستناد.

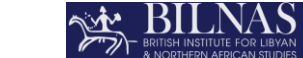

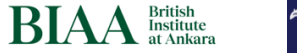

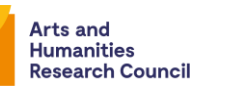

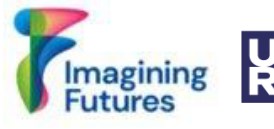

<span id="page-9-0"></span>الخطوة رقم 5: إضافة أسماء بدبلة

**ZERIRI** 

قم بمسح قاعدة البيانات والوثائق الأرشيفية لتحديد الأسماء البديلة المستخدمة في المستندات الأرشيفية للشخص الذي يتم تحديد هويته.

<span id="page-9-1"></span>الخطوة رقم 6: تشكيل رقم محلي فريد للشخص

يجب إنشاء رقم تعريف محلي فريد للشخص الذي يتم تحديد هويته. يؤدي تحديد معرف محلي لهذا الشخص مثل )person.slsgazetteer; .00049person.biaa18. )إلى إنشاء سجل دائم. سيكون هذا المعرف هو URI لقاعدة البيانات، والذي سيتم استخدامه في المستقبل.

<span id="page-9-2"></span>الخطوة رقم 7: ربط سجل الأشخاص بمواد الأرشيف

تحتاج إلى إثراء البيانات الوصفية للشخص المحدد من الأرشيف. ومن الضروري ربط هذا الشخص بجميع المعلومات أو المواد أو المشاريع الأرشيفية التي قد يكون هذا الشخص جزءًا منها. يجب أن يكون مصدر الأرشيف مطابقًا للفرد، على سبيل المثال الرسالة التي كتبها French .H David في هذا التاريخ، الرسالة التي أرسلها French .H David إلى Alan Stirling Hall. سيكون هذا عادةً رقمًا (رقم سجل) ولكن يمكن أيضًا أن يكون رقم العنصر الفعلي ورقم المجموعة الرقمية ورقم المشروع وURI من أرشيف البيانات الرقمية أو قاعدة البيانات.

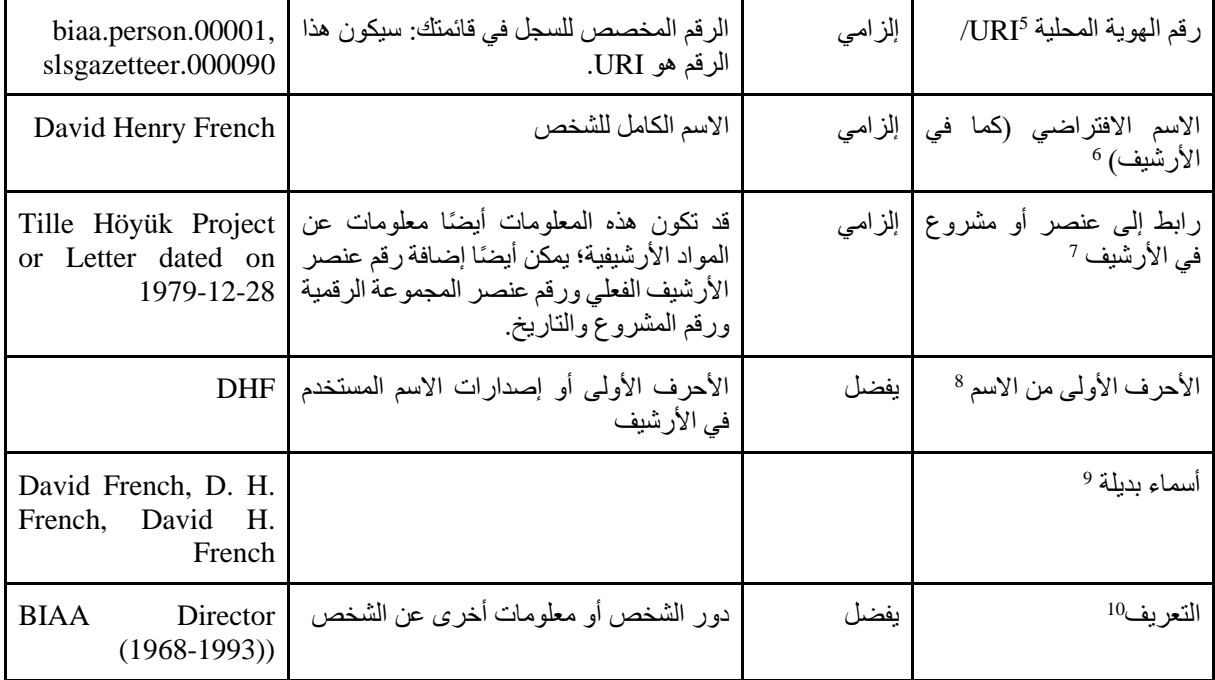

الجدول 4: (جدول قائمة الأشخاص) انظر نموذج Excel في المرفق رقم 1.

5 معرف الشخص 6 االسم المفضل للشخص )RDA ) 7 المصدر الذي تمت استشارته )RDA ) <sup>8</sup> التسميات الأخرى المتعلقة بالأشخاص (RDA) <sup>9</sup> متغير اسم الشخص (RDA) 10 منطقة نشاط الشخص (RDA)

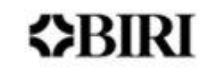

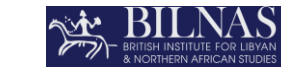

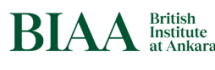

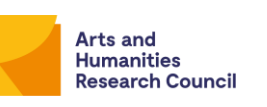

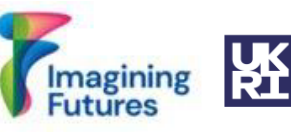

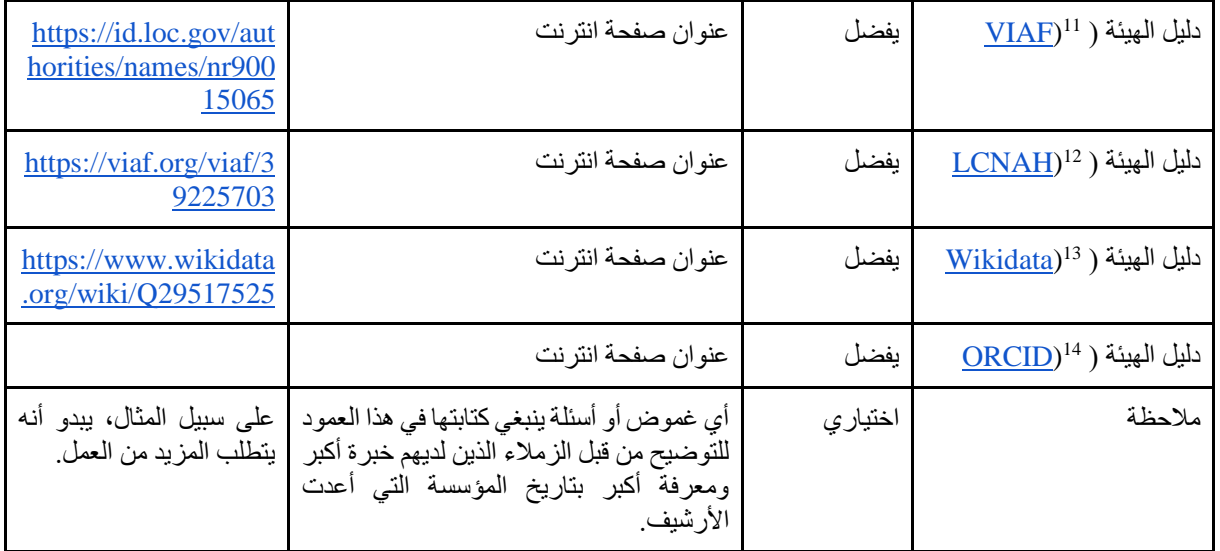

إذا كنت تريد إثراء بيانات التعريف الخاصة بك بأدلة االستناد، فاتبع الخطوات أدناه.

## <span id="page-10-0"></span>3.2 البيانات المفتوحة المرتبطة

الخطوة رقم 8: البيانات المفتوحة المرتبطة. في الخطوات من 1 إلى 7، قمت بإنشاء البنية الأساسية لبياناتك. توضح الخطوات التالية كيفية ربط بياناتك بمصادر أخرى.

<span id="page-10-1"></span>الخطوة رقم 8: ربط سجل الأشخاص بالسجلات الاستنادية

يمكن إجراء إثراء البيانات الشخصية وربطها بالسجلات الاستنادية العالمية أو السجلات الاستنادية الأخرى يدويًا أو شبه يدويًا. تحقق من سجل ويكي بيانات لإعادة التوجيه إلى سجلات استنادية مختلفة للأسماء (راجع منطقة المعرفات في ويكي بيانات). لا يوجد تسلسل هرمي بين السجلات الاستنادية،ولكن الأكثر شيوعًا هي Library of Congress ، وVIAF وFAST. الحظ أنه يمكن أن ال يتم العثور على الشخص الذي يتم تحديد هويته إال في دليل استناد واحد. اربط بأي عدد من أدلة االستناد التي تعتقد أنها مفيدة: إذا كان لدى الشخص سجل ويكي بيانات يحتوي على العديد من هذه الروابط، فقد ال تحتاج إلى إضافة المزيد. قوائم الاستناد هذه هي اقتراحات بسيطة؛ لك الحرية في إضافة أدلة مرجعية مختلفة وفقًا لمنطقتك وبلدك ومنطقة البحث الخاصة بمؤسستك أو منظمتك. في بعض األحيان ال يوجد أي رابط استناد أو أنه هناك رابط واحد فقط، وفي هذه الحالة سيكون سجلك هو مرجع االستناد الوحيد. للتحقق من الشخص، من الضروري مطابقة معلومات الشخص مع العناصر أو المشاريع األرشيفية ذات الصلة.

يمكن ربط معلومات الاتصال بسجلات الأسماء يدويًا أو شبه يدويًا. يمكنك استخدام أدوات مختلفة. ومع ذلك، يمكنك استخدام األدوات القياسية أو المتوافقة مع عملية مؤسستك أو منظمتك. على سبيل المثال، [أدوات ويكيبيديا وويكي بيانات](https://workspace.google.com/u/0/marketplace/app/wikipedia_and_wikidata_tools/595109124715) أو أدوات الصقل المفتوح OpenRefine

> <sup>11</sup> معرف الشخص (RDA)) <sup>12</sup> معرف الشخص (RDA) معرف الشخص <sup>13</sup> معرف الشخص <sup>14</sup>

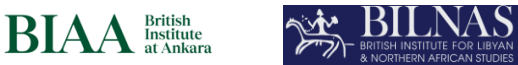

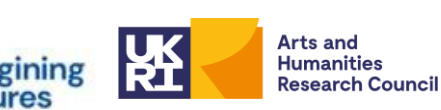

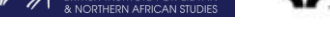

ZSRIRI

<span id="page-11-0"></span>الخطوة رقم 8- الخيار رقم 1 البحث عن روابط دليل المرجع يدوياً

● قم بتجميع كافة الروابط ذات الصلة من أسماء الأدلة الاستنادية: قم بزيارة مواقع الويب:

[1] [Library of Congress Name Authority File](https://authorities.loc.gov/help/name-auth.htm) (LCNAF)

[2] [Virtual International Authority File \(](https://viaf.org/)VIAF)

[3] [Wikidata \(Vikiveri\)](https://www.wikidata.org/wiki/Wikidata:Main_Page)

ابحث عن الاسم الأول والأخير وابحث عن المعلومات الشخصية للفرد الذي يتم تحديد هويته. كن حذرًا، ففي بعض الأحيان قد يكون هناك أكثر من سجل بنفس االسم. ابحث عن معلومات الشخص الدقيقة التي تتطابق مع الشخص الموجود في قاعدة البيانات )يجب على أمين األرشيف تحديد رابط VIAF الذي سيتم تحديده ونسخه، وإضافة معلومات إلى حقل المالحظات في ورقة Excel عند الضرورة( والحصول على المعرف ذي الصلة قبل إنشاء رابط ) URL )دائم.

على سبيل المثال، سيؤدي البحث عن French David أو French Henry David على موقع VIAF اإللكتروني إلى ظهور نتائج مختلفة (الشكلان 1 و 2).

الشكل :1 سيؤدي البحث عن *French David* إلى عرض هذه النتائج

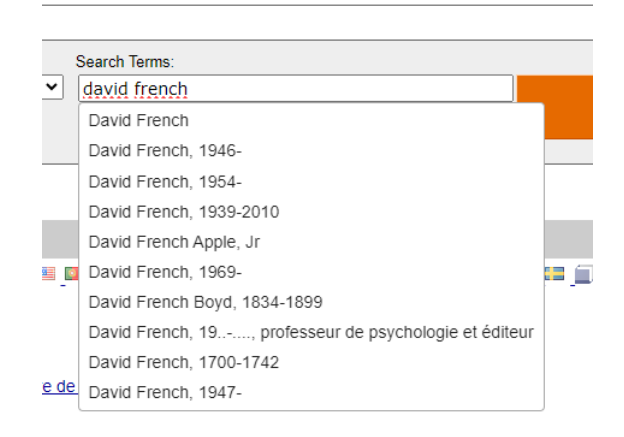

 *VIAF <sup>15</sup>* الشكل :2 نتائج بحث *French Henry David* على

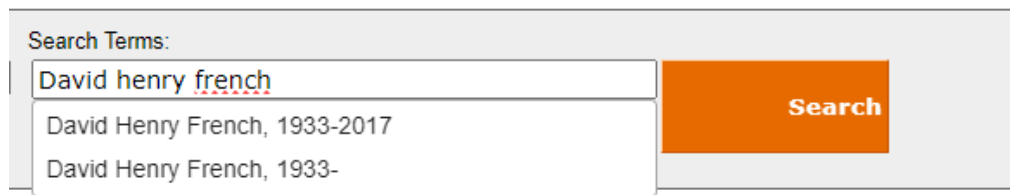

● انسخ المعرف ومعرف VIAF: 39225703( شخصي( الرابط الدائم:

عادةً ما يجمع VIAF سجلين بنفس االسم. في بعض األحيان ال يتم دمجهما، يمكنك إرسال بريد إلكتروني إلى VIAF القتراح دمج نفس العناصر. <sup>15</sup>

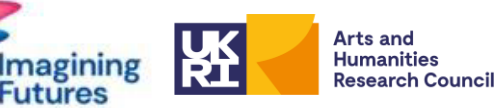

**BIAA British** 

**BILNAS** ZXRIRI

قم بإنشاء عنوان URL (عنوان الويب) في ورقة Excel عن طريق إضافة عنوان URL (عنوان الويب) [http://viaf.org/viaf/39225703.](http://viaf.org/viaf/39225703)

#### <span id="page-12-0"></span>الخطوة رقم 8 - الخيار رقم 2 استخدام أدوات ويكيبيديا وويكي بيانات

أولاً، قم بإنشاء [حساب](https://support.google.com/accounts/answer/27441?hl=en) جوجل. احفظ ملف Excel (قائمة الأشخاص) في Google Drive[كجدول بيانات Google.](https://support.google.com/docs/answer/6000292?hl=en&co=GENIE.Platform%3DDesktop) توفر جداول بيانات Google ربط ويكي بيانات تلقائي. بالنسبة لجداول بيانات Google، قم بتثبيت "أدوات ويكيبيديا وويكي بيانات" <sup>16</sup>".

قم بتحميل ملف قائمة األشخاص إلى Drive Google وقم بتحويله إلى جدول بيانات Google. بعد فتح جدول بيانات جو جل، يجب البحث في عمود "الاسم الافتر اضي". بعد عمود فهر س الاستناد (ويكي بيانات)<sup>17</sup> ، أنشئ عمودًا جديدًا بس*مي* معرف ويكي بيانات. يساعد هذا العمود في مقارنة رقم معرف ويكي بيانات الذي يمكن إدخاله يدويًا. أو، في بعض الحالات، قد ال يكون لديك روابط ويكي بيانات. لبدء البحث في ويكي بيانات، استخدم الصيغة **(2B(WIKIDATASEARCH** للحصول على معرف ويكي بيانات. في هذه الصيغة، استبدل B2 بالخلية التي تحتوي على المصطلح الذي تريد البحث عنه.

يوضح الشكل 3 أدناه كيفية استخدام هذه الصيغة للبحث عن األفراد والحصول على أرقام معرف ويكي بيانات الخاصة بهم.

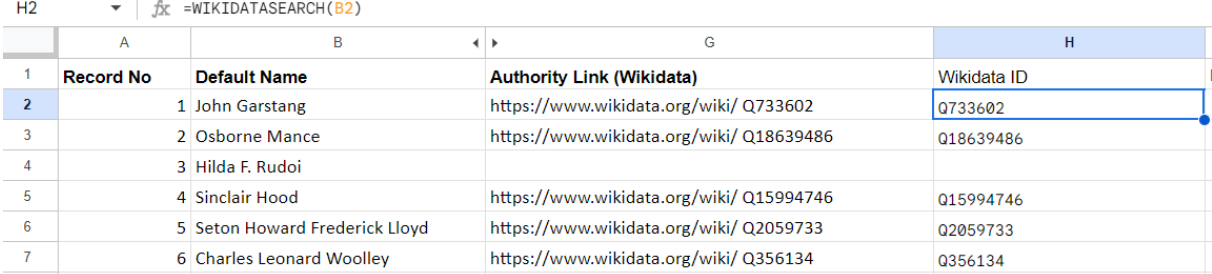

الشكل 3: وظيفة بحث ويكي بيانات في جدول بيانات جوجل.

بعد تطبيق الصيغة، سيتم إعداد أرقام معرف ويكي بيانات. ثم، في عمود جديد، اكتب صيغة ) CONCATENATE ) للحصول على عنوان URL لويكي بيانات (عنوان الويب). انظر الشكل 4 أدناه.

#### الشكل 4: إنشاء معرف ويكي بيانات و عنوان *URL* لويكي بيانات (عنوان الويب) باستخدام جداول بيانات جوجل

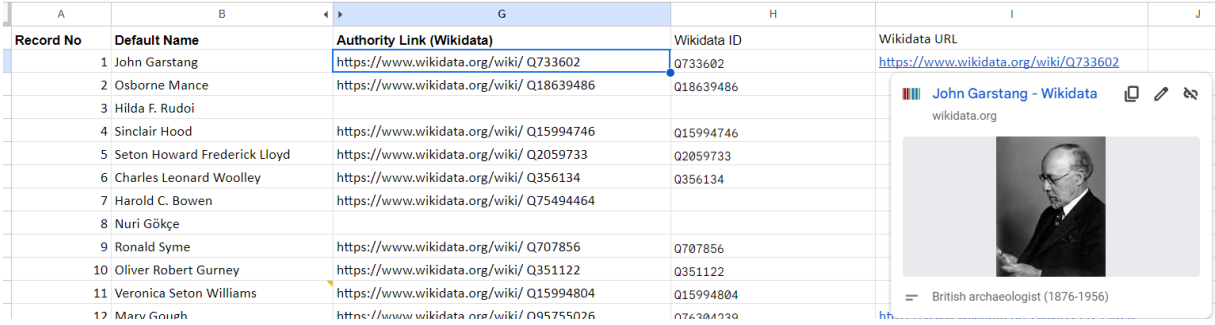

لمزيد من المعلومات، يمكنك زيار[ة أدوات ويكيبيديا](https://github.com/tomayac/wikipedia-tools-for-google-spreadsheets) [لجداول بيانات](https://github.com/tomayac/wikipedia-tools-for-google-spreadsheets) [.Google](https://github.com/tomayac/wikipedia-tools-for-google-spreadsheets) <sup>16</sup> معرف الشخص <sup>17</sup>

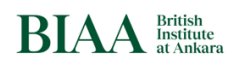

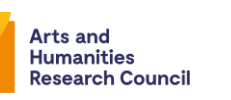

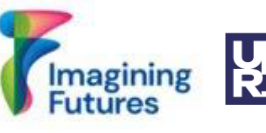

تأكد من تحديد الشخص الصحيح. تحقق من عنوان URL لويكي بيانات (عنوان الويب) وإذا لم يكن هو الشخص الذي تحاول التعرف عليه، فابحث في ويكي بيانات يدويًا. بمجرد اكتمال عملية البحث والتحقق، انسخ رقم معرف ويكي بيانات والصقه في قائمة األشخاص األصلية. بدال من ذلك، قم بتنزيل الملف بتنسيق Excel. الروابط الدائمة مهمة لقاعدة البيانات: مثل عمود URL( عنوان الويب( في ويكي بيانات.

<span id="page-13-0"></span>الخطوة رقم 8 - الخيار رقم 3 باستخدام أداة OpenRefine

迩 BILNAS

MBIRI

[OpenRefine](https://openrefine.org/) أو الصقل المفتوح هي أداة مفتوحة المصدر مصممة لمعالجة البيانات المعقدة والمتشابكة. هذه األداة مفيدة لمهام مثل تنظيف البيانات، وتحويل التنسيق، وتحسين البيانات من خالل التكامل مع خدمات الويب والمصادر الخارجية. يوصى بإنشاء مشروع في OpenRefine بعد قراءة الأدلة المتوفرة على https://openrefine.org/docs

إحدى الميزات المفيدة هي تسوية البيانات، والتي تتضمن مطابقة مجموعات البيانات مع قواعد البيانات الخارجية مثل ويكي بيانات. يمكن إضافة معلومات فهرس المرجع تلقائي ا إلى جداول البيانات باستخدام OpenRefine. يمكنك معرفة المزيد حول <https://openrefine.org/docs/manual/reconciling> :الرابط هذا على الميزة هذه

● تنسيق البيانات باستخدام خدمات OpenRefine: لتنسيق البيانات مع األدلة االستنادية الدولية، من المهم أن تدرك أنه ليست كل قواعد البيانات مدعومة بواسطة خدمات التنسيق في OpenRefine، ولكن بعضها، مثل ويكي بيانات وVIAF، مدعومة.

إذا كانت أدلة االستناد تحتوي على خدمات التنسيق في OpenRefine، فاتبع اإلرشادات الموجودة على: <https://openrefine.org/docs/manual/reconciling> <https://www.youtube.com/watch?v=wfS1qTKFQoI>:على الفيديو وشاهد

● خدمات تنسيق OpenRefine غير مدعومة لبعض أدلة االستناد، مثل LCNAF. في خدمة تنسيق OpenRefine الخاصة بويكي بيانات، يمكنك الوصول إلى مجموعة متنوعة من البيانات والمعلومات، بما في ذلك فهرس هيئة ) Library Congress of )رقم .1 لذلك، إذا كان لدى ويكي بيانات رقم فهرس هيئة )Congress of Library)، فيمكنك استخدام خدمة توافق ويكي بيانات بشكل فعال لمواءمة البيانات وربط البيانات مع LCNAF، حتى لو لم يتم دعم LCNAF بشكل مباشر من قبل خدمات التوافق OpenRefine وهذا يجعل ويكي بيانات مصدرًا قيمًا للحصول على رقم فهرس هيئة )Congress of Library )للتوافق ضمن جهود إدارة البيانات والتكامل.

<https://github.com/mcarruthers/LCNAF-Named-Entity-Reconciliation> :هنا القواعد اتبع

يمكن تصدير البيانات المتوافقة مع روابط االستناد من *OpenRefine*.

إذا كنت تريد نشر بياناتك عبر اإلنترنت، فاتبع الخطوات التالية:

الخطوة رقم 9 وما بعدها ستأخذك إلى مرحلة النشر وما بعدها.

<span id="page-13-1"></span>الخطوة رقم 9: البيانات الهامة

قبل نشر بيانات االتصال عبر اإلنترنت ومشاركتها مع البوابات األخرى وأدلة السلطات، من المهم تحليل البيانات. يجب فحص ملف *Excel* قبل إنشاء قاعدة البيانات النهائية لبيانات االتصال. يوصى بحذف أو دمج البيانات المكررة.

ملحوظة: ! إذا كان الشخص الموجود في قاعدة البيانات الخاصة بك ال يزال على قيد الحياة، فقد تحتاج إلى الحصول على موافقته لنشر معلوماته عبر اإلنترنت. بالنسبة للبيانات القديمة، من الصعب االتصال بالشخص والحصول على موافقته. اتبع تشريعات الأرشيف في بلدك وقوانين حماية البيانات الشخصية والسياسات المؤسسية الخاصة بك (إن وجدت). وينبغي أيضا النظر في قضايا الملكية الفكرية والخصوصية.

<span id="page-13-2"></span>الخطوة رقم 10: نشر البيانات المرتبطة

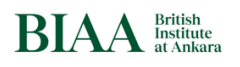

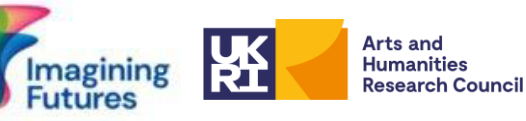

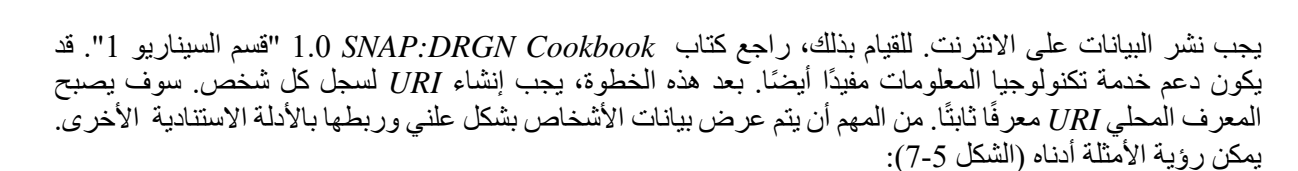

ملحوظة: ! البيانات الشخصية، المؤسسة ذات الصلة، المهنة، الجامعة، إلخ. ويستغرق إثرائها وتحديثها وقتا طويال ويتطلب موارد بشرية لصيانتها. والفكرة هي ربط البيانات مع أدلة السلطة الدولية األخرى للتحقق من السجل وإثراء البيانات الوصفية. سيؤدي استخدام *VIAF* و*Wikidata* للوصول إلى المنشورات والمعلومات األخرى إلى تقليل الوقت الالزم إلنشاء معلومات جديدة لكل شخص. انظر الخطوة رقم .11

يمكن رؤية مثال من BILNAS في الشكل fttps://slsgazetteer.org/person/18/ :5 التواريخ هي تواريخ موثقةومتوفرة في الأرشيف: فهي اختيارية وغير مطلوبة. لاحظ أنه تمت إضافة BIAA URI إلى ֧֝֟֟֓֕׆֧<br>֖֧֧֧֧֦֧֦֧֦֧֦֧֦֧֦֧֦֧֦֝֘֘֘֟ سجل جيمس كرو.

الشكل :5 مثال شخصي من أرشيف *BILNAS*( جيمس كرو(

**BILNAS** 

**ZERIRI** 

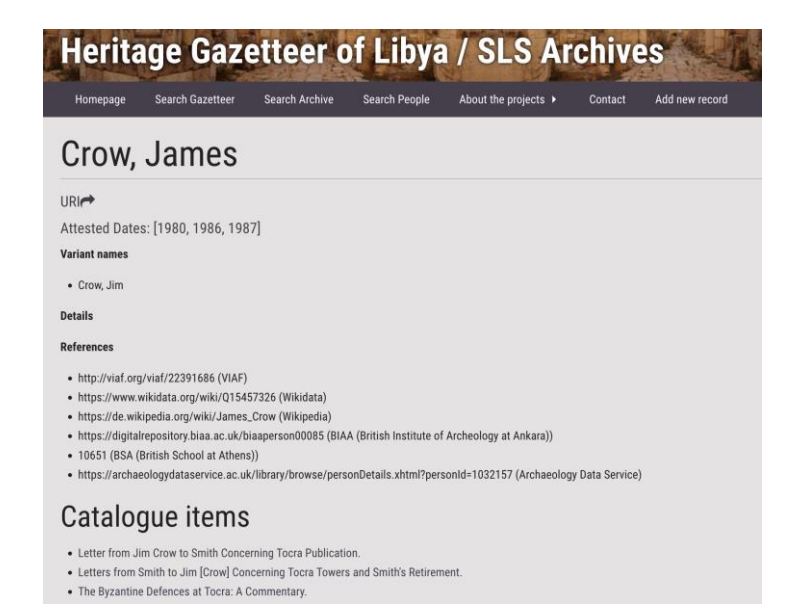

الشكل 6: مثال شخصبي من أرشيف BIAA (ديفيد هنري فرينش)

<https://digitalrepository.biaa.ac.uk/biaaperson00049>

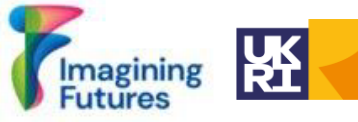

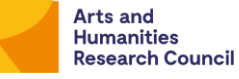

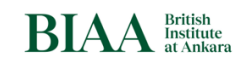

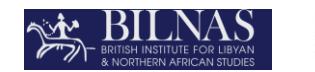

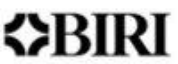

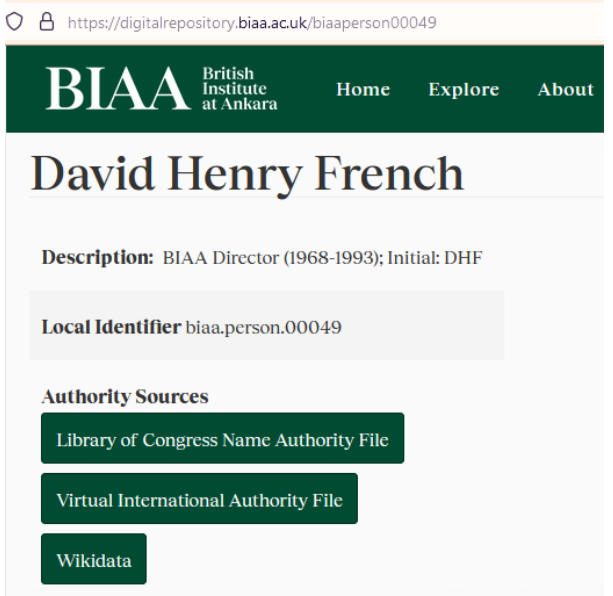

الشكل :7 مثال لشخص من أرشيف *BSR*( فرانك جوزيف آرتشر(

*<https://archive.bsr.ac.uk/agents/people/143>* .)بريطاني ونقاش رسام )1995 -1912 ،جوزيف فرانك ،آرتشر

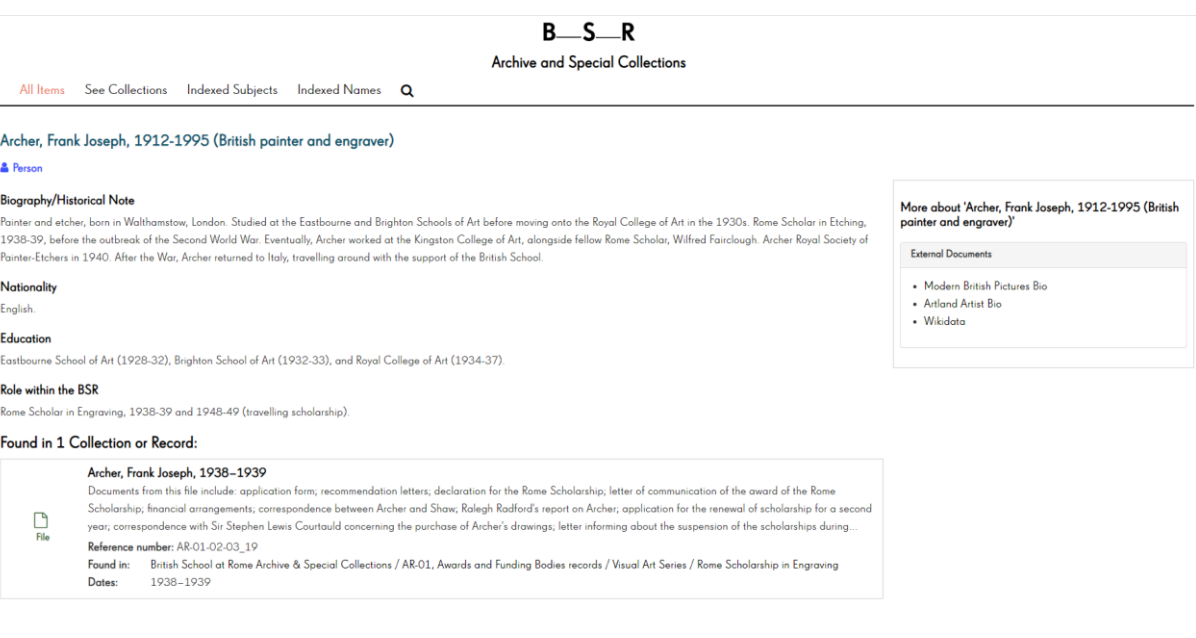

<span id="page-15-0"></span>الخطوة رقم 11: نشر البيانات باستخدام ويكي بيانات

يمكن الاطلاع على مزيد من المعلومات على الموقع التالي: <https://paleo-data.github.io/guidelines-wikidata-people/>

> أشياء يجب طرحها قبل إرسال البيانات إلى ويكي بيانات: هل هناك عنصر ويكي بيانات متاح لهذا الشخص؟

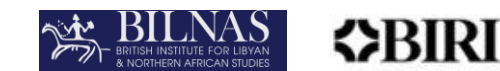

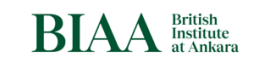

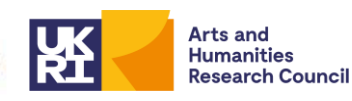

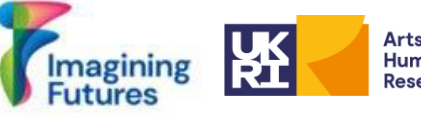

إذا كانت اإلجابة بنعم: في هذه الحالة، يمكنك نشر بياناتك على ويكي بيانات باتباع الخطوات المفصلة أدناه. إذا كانت اإلجابة ال: هل يوجد دليل استنادي دولي آخر مثل LCNAH ،VIAF؟

إذا كانت اإلجابة بنعم: في هذه الحالة، يمكنك نشر بياناتك على ويكي بيانات باتباع الخطوات المفصلة أدناه. إذا كانت اإلجابة ال: أنت المرجع الوحيد لهذا الشخص. ثم اطرح السؤال التالي: هل هذا الشخص ال يزال على قيد الحياة؟

إذا كانت اإلجابة بنعم، انظر. معايير ملحوظة ويكي بيانات: <https://www.wikidata.org/wiki/Wikidata:Notability> إذا كانت الإجابة لا: قم بتوفير معلّومات المصدر إلى ويكي بيانات عن طريق إضافة الأبحاث المنشورة وإدارة التنقيبات، وما إلى ذلك.

<span id="page-16-0"></span>الخطوة رقم 1.11 فتح حساب ويكيبيديا

فتح حساب ويكيبيديا: خاص: [CreateAccount](https://meta.wikimedia.org/wiki/Special:CreateAccount) <https://www.youtube.com/watch?v=1lYEZhUCJVA>:ويكيبيديا العلماء حساب على ويكيبيديا

مع نظام تسجيل دخول المستخدم الفردي )SUL)، يمكن استخدام هذا الحساب في جميع مشاريع مؤسسة ويكيبيديا، بما في ذلك ويكي بيانات.

> الخطوة رقم 2.11 إنشاء عنصر ويكي بيانات [https://www.wikidata.org/wiki/Wikidata:Main\\_Page](https://www.wikidata.org/wiki/Wikidata:Main_Page) :بيكي بيانات ويكي الى صفحة ويكي بيانات ويكي الن

> > <span id="page-16-2"></span><span id="page-16-1"></span>الخطوة رقم 2.11 - الخيار رقم 1: إنشاء عنصر ويكي بيانات يدويًا

يعد إنشاء عنصر ويكي بيانات يدويًا عملية منظمة تبدأ بالتأكد من عدم وجود عنصر بالفعل يمثل المفهوم أو الكيان الذي تفكر فيه. تحقق من وجود عنصر ويكي بيانات هذا عن طريق البحث يدويًا عن الشخص الذي سيتم تحديده على صفحات ويكي بيانات. إذا لم يكن هذا العنصر موجودًا، فابدأ عملية الإنشاء. انقر على ["إنشاء](https://www.wikidata.org/wiki/Special:NewItem) [عنصر](https://www.wikidata.org/wiki/Special:NewItem) [جديد"](https://www.wikidata.org/wiki/Special:NewItem) من القائمة الموجودة على يسار واجهة ويكي بيانات. للمزيد من المعلومات:

> [https://www.wikidata.org/wiki/Help:Items#Creating\\_a\\_new\\_item](https://www.wikidata.org/wiki/Help:Items#Creating_a_new_item) <https://www.youtube.com/watch?v=3CuUgJK4L78> <https://paleo-data.github.io/guidelines-wikidata-people/>

كما ذكرنا سابقًا، يصبح إنشاء عناصر ويكي بيانات للأفراد أو مؤسسات GLAM أمرًا ضروريًا عندما لا يكون هناك عنصر في ويكي بيانات يتداخل بشكل مباشر مع مجموعة البيانات الخاصة بك. ومع ذلك، فإن إنشاء صفحات ويكي بيانات يدوي ا يمكن أن يكون مهمة كثيفة الاستخدام للموارد وتستغرق وقتًا طويلاً. للاسترجاع التلقائي لمعرفات ويكي بيانات، راجع أيضًا الخطوة رقم .3.11

بمجرد إنشاء المعلومات الأساسية في ويكي بيانات، من الممكن تحرير هذه العناصر (انظر أيضًا -https://paleo [data.github.io/guidelines-wikidata-people/\)](https://paleo-data.github.io/guidelines-wikidata-people/).

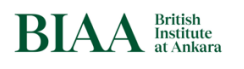

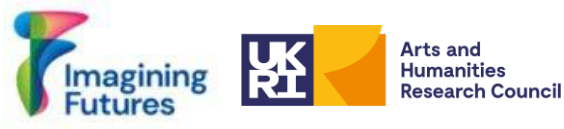

يمكنك إضافة العبارات والمؤهالت وقسم المراجع. في هذه المرحلة، قم بإضافة سمات وتعبيرات مختلفة إلثراء البيانات حول هذا العنصر، مثل رقم تعريف خارجي من أرشيف البيانات. انظر الخطوة رقم .3.11

## <span id="page-17-0"></span>الخطوة رقم 2.11 – الخيار رقم :2 إنشاء عناصر ويكي بيانات باستخدام أداة QuickStatements

迩 BILNAS

MBIRI

قم بإنشاء عنصر ويكي بيانات باستخدام القالب الموجود في ملف Excel واستخدم أداة QuickStatement أداة )QuickStatements موقع إلى انتقل؛["https://www.wikidata.org/wiki/Help:QuickStatements/en](https://www.wikidata.org/wiki/Help:QuickStatements/en) [Toolforge QuickStatements](https://quickstatements.toolforge.org/#/) [\)](https://quickstatements.toolforge.org/#/)وشاهد الفيديو في الرابط أدناه: [كيفية](https://www.ed.ac.uk/information-services/help-consultancy/is-skills/wikimedia/wikidata/data-wikidata/quickstatements) [استخدام](https://www.ed.ac.uk/information-services/help-consultancy/is-skills/wikimedia/wikidata/data-wikidata/quickstatements) [QuickStatements |](https://www.ed.ac.uk/information-services/help-consultancy/is-skills/wikimedia/wikidata/data-wikidata/quickstatements) [جامعة](https://www.ed.ac.uk/information-services/help-consultancy/is-skills/wikimedia/wikidata/data-wikidata/quickstatements) [ادنبره](https://www.ed.ac.uk/information-services/help-consultancy/is-skills/wikimedia/wikidata/data-wikidata/quickstatements) 

تتيح QuickStatements إمكانية إنشاء الدفعات وتحرير العناصر باستخدام برنامج نصي بسيط. ويمكن تقسيم هذه العملية إلى عدة خطوات، تشمل الوصول إلى QuickStatements، وإعداد البيانات وتحميلها ومعالجتها، ومراجعة األوامر وتنفيذها.

ملحوظة: ! يرجى مالحظة أنه الستخدام *QuickStatements* مع حساب ويكيبيديا، يجب تأكيد الحساب تلقائي ا. الستخدام هذه الميزة، يجب أن يكون عمر حساب ويكي بيانات أربعة أيام على الأقل ويجب إجراء 50 تعديلًا على الأقل.

لقد قمت أخيرًا بإنشاء قائمة الأشخاص ونشرتها عبر الإنترنت. يمكن أيضًا ربط البيانات بموقع ويكي بيانات.

#### <span id="page-17-1"></span>الخطوة رقم 2.11 – الخيار رقم :3 استخدام OpenRefine إلنشاء عناصر ويكي بيانات

في حين أن OpenRefine ليست األداة الوحيدة التي يمكنك استخدامها لتنظيف وتسوية البيانات التالفة، فهي أداة قوية إلنشاء خاصية في ويكي بيانات. يقدم OpenRefine حلأ فعالاً من خلال السماح للمستخدمين بإنشاء صفحات ويكي بيانات بشكل مجمّع تلقائيًا. للاستفادة من هذه الميزة، يجب أن يكون لدى المستخدمين حساب ويكي بيانات. بالإضافة إلى ذلك، يمكن إدارة تحديث عناصر محددة في ويكي بيانات لمجموعة بيانات معينة من خالل قالب "Schema "الخاص بـ OpenRefine، وهي خدمة موثوقة تمنع أيضًا إنشاء سجلات مكررة. يمكن تشغيل هذا القالب مرة أخرى حسب الحاجة وسيعمل فقط على تحديث العناصر التي لم يتم تحميلها بعد. يوفر دليل مستخدم OpenRefine تعليمات واضحة حول كيفية استخدام هذه األداة بفعالية (يتوفر دليل المستخدم هذا على: /https://openrefine.org/ ). شاهد هذا الفيديو:

<https://www.youtube.com/watch?v=wfS1qTKFQoI>

من المهم جدًا توخي الحذر أثناء عملية إعداد/معالجة البيانات من خلال OpenRefine. يمكن نقل أي أخطاء تحدث أثناء هيكلة البيانات في OpenRefine إلى عناصر ويكي بيانات. لذلك، عند العمل باستخدام هذه األداة، من المهم التحقق مرة أخرى من التعبيرات المخصصة statements assigned كخصائص ومراجعها.

#### <span id="page-17-2"></span>الخطوة رقم 2.11 – الخيار رقم 4: استخدام خدمة API (واجهة برمجة التطبيقات)

يمكنك استخدام خدمات API لتحميل البيانات وتنزيلها. قد يتطلب هذا دعم تكنولوجيا المعلومات في أرشيف البيانات. مطلوب حساب مؤسسي لخدمة API هذه حيث سيتم تحميل السجالت وتنزيلها من خدمات ويكي.

ملحوظة: ! قبل استرجاع البيانات تلقائيا من ويكي بيانات، ال تنس إنشاء آلية تحقق في النظام.

عند تحميل سجلات الأشخاص إلى ويكي بيانات، لديك خيار إضافة مؤسستك كمعرف خارجي إلى ويكي بيانات. للقيام بذلك، يجب أن يكون لدى مؤسستك سجل في ويكي بيانات.

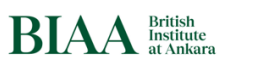

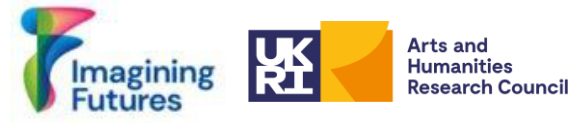

<span id="page-18-0"></span>الخطوة رقم .3.11 يجب أن يتم تعريفك كخاصية ) (Propertyعلى ويكي بيانات

迩 BILNAS

**ZERIRI** 

الخطوة رقم .11.3 يجب أن يتم تعريفك كخاصية على ويكي بيانات <https://www.wikidata.org/wiki/Help:Properties>:المعلومات من لمزيد

للمشاركة في ويكي بيانات كمنظمة، يجب عليك ملء نموذج اقتراح الخاصية / الملكية على ويكي بيانات <u>(https://www.wikidata.org/wiki/Template:Property\_proposal)</u>. يمكنك أيضًا الاتصال بمجموعة مستخدمي ويكيبيديا في بلدك لمزيد من المعلومات.

بعد الموافقة، ستتمكن من إضافة رقم تعريف الشخص الخاص بك كمعرف إلى ويكي بيانات؛ انظر الشكل .8

*BIAA:* <https://www.wikidata.org/wiki/Property:P11940> بيانات ويكي خاصية معلومات :8 الشكل

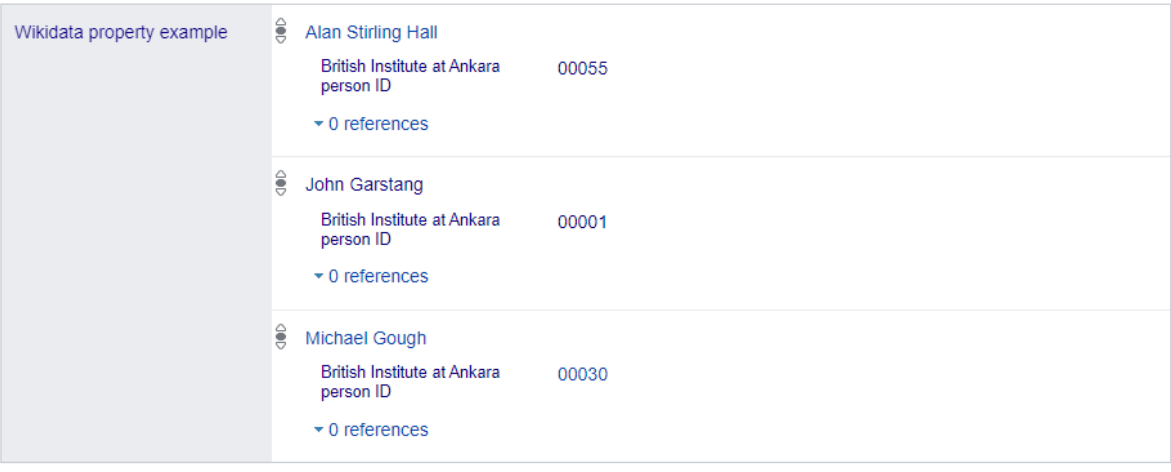

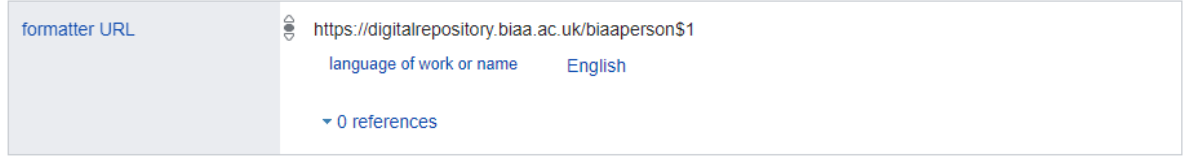

حتى إذا كنت لا تريد إنشاء خاصية أو لم تكن مستعدًا بعد، فلا يزال بإمكانك ربط بياناتك بسجل ويكي بيانات. يمكنك استخدام "حالة" وتحديد "إنسان" وإضافة "موضح على عنوان URL "عن طريق إضافة رابط موقع الويب )الشكل 9(.

الشكل :9 إضافة موقع الويب كتعبير)Statement).

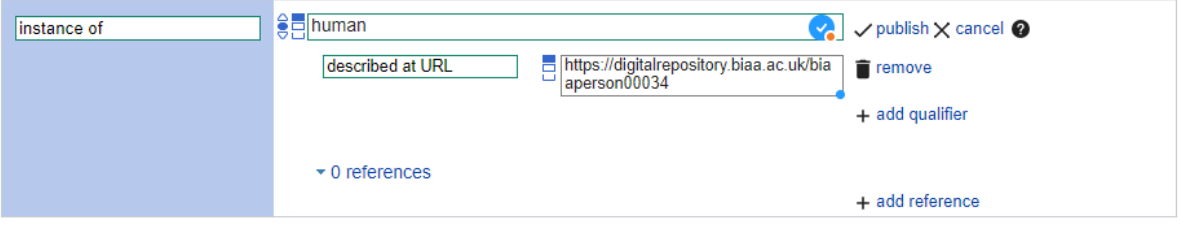

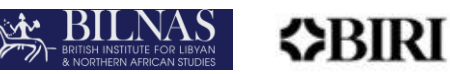

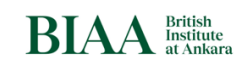

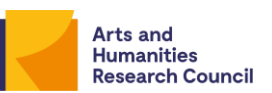

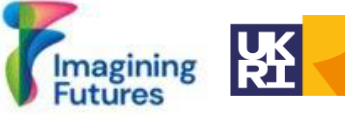

<span id="page-19-0"></span>الخطوة رقم 4.11. إضافة معرفات خارجية

يمكن العثور على معرفات األشخاص ومعلومات URI المستمرة لسجالت األشخاص في العديد من األرشيفات، ويمكنك إضافة معرفات خارجية أو تقديم معرفك الخاص إلى أدلة االستناد األخرى إلنشاء تفاعل/ربط متعدد القنوات بين األرشيفات. على سبيل المثال، ويكي بيانات.

يمكنك إضافة أرقام تعريف خارجية للمؤسسات الأخرى باستخدام وظيفة التعبير في ويكي بيانات. لكي تتمكن مؤسستك من إضافة معرف URI الشخصي الخاص بك إلى ويكي بيانات، يجب عليك التسجيل كخاصية على ويكي بيانات.

تهانينا! لقد أكملت قائمة الأشخاص ونشرت سجلات هذه الأشخاص عبر الإنترنت.

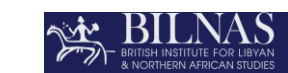

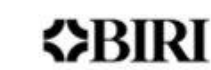

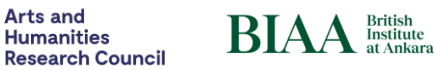

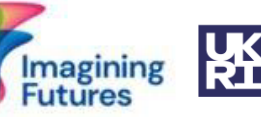

<span id="page-20-0"></span> **4.** قائمة المراجعة

الخطوة رقم 1: تشكيل القائمة الأساسية للشخص  $\Box$ ن الخطوة رقم 2: إنشاء قائمة الأشخاص مجهولي الهوية/ بغير اسم (اختياري) [ □ الخطوة رقم 3: تنقيح البيانات (تنظيف البيانات) ☐ الخطوة رقم :4 إنشاء قائمة األشخاص الخطوة رقم 5: إضافة أسماء بديلة (اختياري)  $\square$ ☐ الخطوة رقم :6 تشكيل رقم محلي فريد للشخص ☐ الخطوة رقم :7 ربط سجل األشخاص بمواد األرشيف إذا كنت تريد إثراء بيانات التعريف الخاصة بك بأدلة االستناد، فاتبع الخطوات أدناه. ☐ الخطوة رقم :8 ربط سجل األشخاص بالسجالت االستنادية لالسم الخيار 1: البحث عن الروابط الإستنادية يدوياً  $\Box$ ☐ الخيار :2 استخدام أدوات ويكيبيديا وويكي بيانات  $O$ الخيار 3: باستخدام أداة OpenRefine إذا كنت تريد نشر بياناتك عبر اإلنترنت، فاتبع الخطوات التالية: الخطوة رقم 9: البيانات المهمة  $\Box$  $\Box$  الخطوة رقم 10: نشر البيانات المرتبطة (اختياري) الخطوة رقم 11: نشر البيانات باستخدام ويكي بيانات  $\square$ ☐ الخطوة :1.11 فتح حساب ويكيبيديا الخطوة رقم 2.11: إنشاء عنصر ويكي بيانات  $\Box$ الخطوة رقم 2.11 - الخيار رقم 1: إنشاء عنصر ويكي بيانات يدويًا  $\square$ ☐ الخطوة رقم 2.11 - الخيار رقم :2 إنشاء عناصر ويكي بيانات باستخدام أداة QuickStatements ☐ الخطوة رقم 2.11 – الخيار رقم :3 استخدام OpenRefine إلنشاء عناصر ويكي بيانات  $□$  الخطوة رقم 2.11 – الخيار رقم 4: استخدام خدمة API (واجهة برمجة التطبيقات) ☐ الخطوة رقم .3.11 يجب أن يتم تعريفك كخاصية property على ويكي بيانات الخطوة رقم 4.11. إضافة معرفات خارجية  $\Box$ 

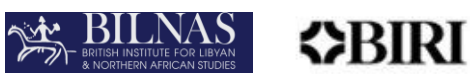

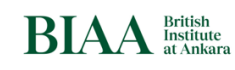

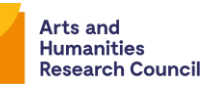

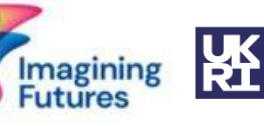

<span id="page-21-0"></span>.5 سير العمل

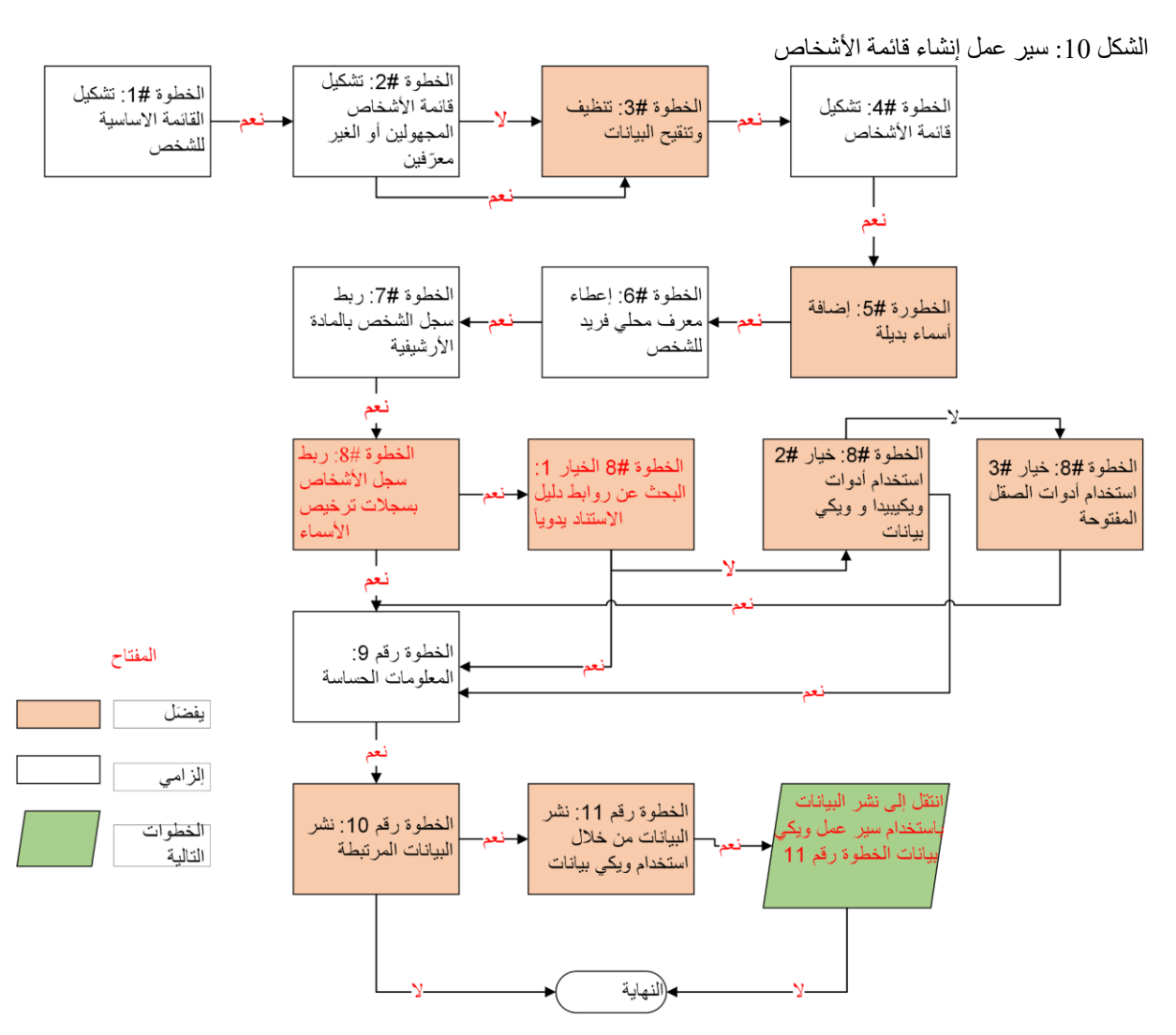

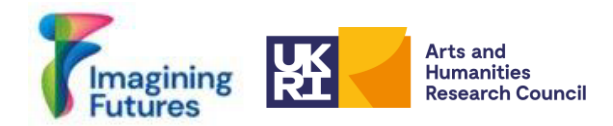

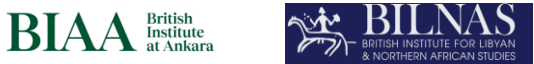

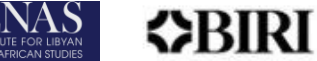

#### الشكل 11: نشر معلومات البيانات الشخصية باستخدام ويكي بيانات

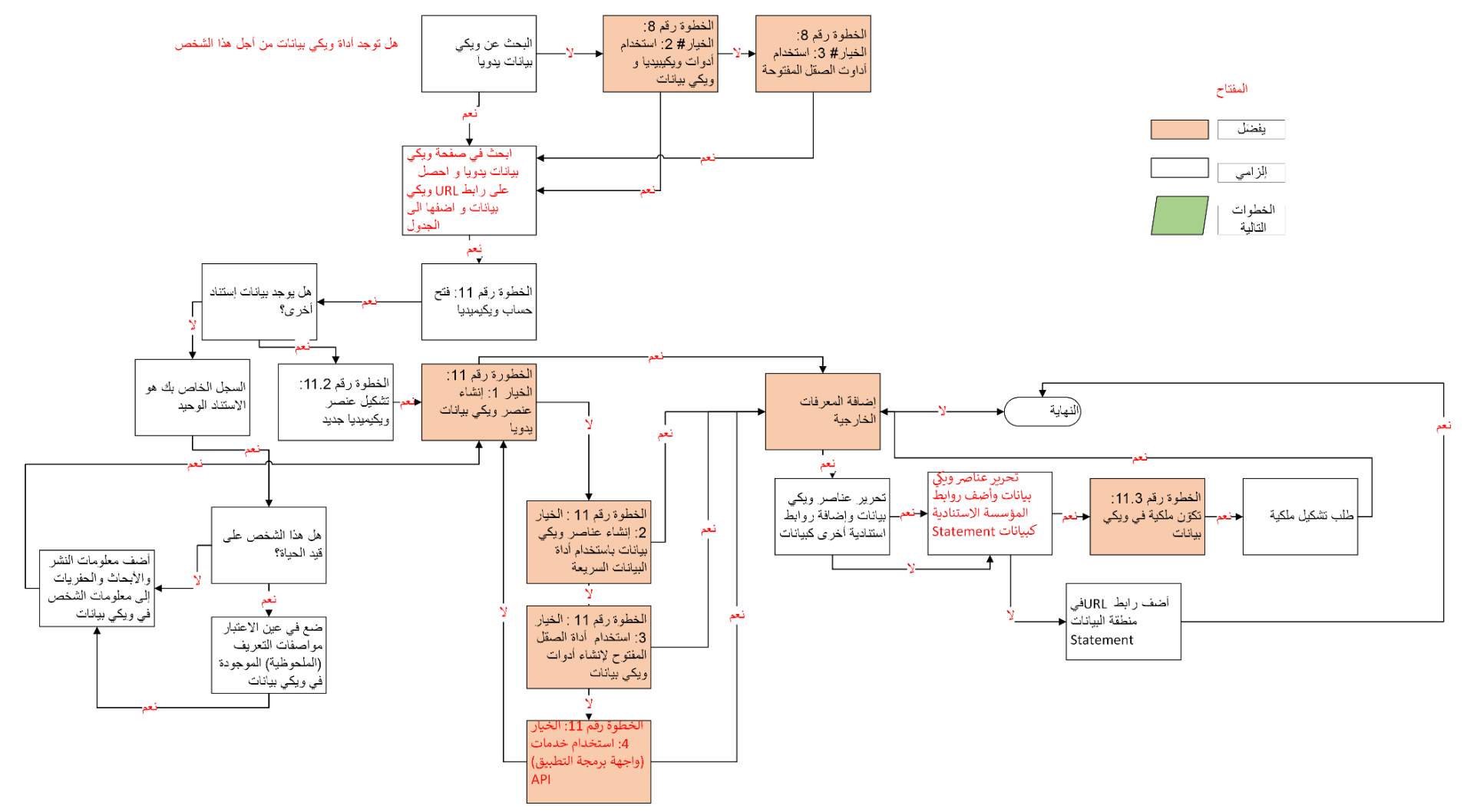

23

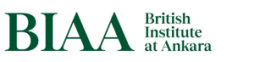

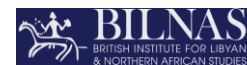

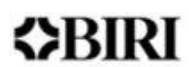

<span id="page-23-0"></span> **6.**خاتمة

قيمة ويكي بيانات كبيرة جداَ ، خاصة أنها توفر عالقات بين أرشيفات مختلفة عبر اإلنترنت، لكن ويكي بيانات ال تزال مقيدة بمعايير الملحوظية. ال يستوفي جميع األشخاص الموجودين في أرشيفاتنا هذه المعايير - فقد يظهر البعض منهم مرة واحدة فقط أو قد ال يمكن التعرف عليهم. حتى لو لم يستوفوا معيار الملحوظية لويكي بيانات، فقد يستوفون معايير األرشيفات المحلية والمجتمعات المحلية. وينبغي منح هؤلاء الأفراد معرفاً مهما كانوا مبهمين معرفًا.

**Arts and** 

**Humanities Research Council** 

ستكون المراحل التالية من مشروع "ربط األرشيفات، ربط األشخاص"هي تطوير بروتوكوالت وهياكل للمجتمعات التي تقدم بيانات الأشخاص، على سبيل المثال من خلال العمل مع المجتمعات المحلية. نأمل أن تتمكن هذه المجتمعات من إضافة معلومات إلى أرشيفاتها والتفكير أيضًا في إنشاء قائمة أشخاص محلية بدعمنا. تتطلب مشاريع رؤية الأشخاص موارد مكثفة وتتطلب أيضًا الوقت والتدريب لتحديد المعايير والممارسات عبر مجموعة واسعة من المؤسسات الأرشيفية. مع أخذ ذلك في الاعتبار، ترى BILNAS وBILNAS أن مشروع "ربط الأرشيفات، ربط الأشخاص" هو جزء من العملية الدولية لزيادة وضوح وانفتاح الأشخاص في الأرشيف. وهكذا، يتبع مشروع "ربط الأرشيفات، ربط الأشخاص" الدراسات السابقة لأصحاب المصلحة ويحافظ على الأمل في أن تشكل مساهمته في عملية المساواة الأساس لمشاريع الرؤية المستقبلية.

<span id="page-23-1"></span>.7 المراجع

يحتوي هذا القسم على معلومات الموارد المتعلقة بالبيانات المرتبطة وبيانات األشخاص والمشاريع ذات الصلة وما إلى ذلك.

صفحات االنترنت:

Bodard, G., Cayless, H., Depauw, M., Isaksen, L., Lawrence, F., & Rahtz, S. (n.d.). *SNAP:DRGN Cookbook.* Retrieved October 31, 2023, from <https://snapdrgn.net/about.html>

Harloe, K., Thornton, A., Baker, J., Mahal, A. K., & Howard, S. (2021-2024). *Beyond 'Notability': Re-evaluating Women's Work in Archaeology, History and Heritage in Britain, 1870 – 1950.* Retrieved from [https://beyond-notability.wikibase.cloud](https://beyond-notability.wikibase.cloud/)

IDEA. (2022). *IDEA: International (Digital) Dura-Europos Archive*. Retrieved October 31, 2023, from https://duraeuroposarchive.org/

Librarianship Studies & Information Technology. (2020, August 4). *Authority Record.* Librarianship Studies. Retrieved October 31, 2023, fro[m](https://www.librarianshipstudies.com/2016/02/authority-record.html) <https://www.librarianshipstudies.com/2016/02/authority-record.html>

Library of Congress. (2022). *Authority Files for Cataloging Pictures: Common Choices*. Retrieved October 31, 2023, from https://www.loc.gov/rr/print/resource/228\_authfile.html#name

MediaWiki. (2023, September 10). *Wikibase/DataModel/Primer.* Retrieved October 31, 2023, from https://www.mediawiki.org/wiki/Wikibase/DataModel/Primer

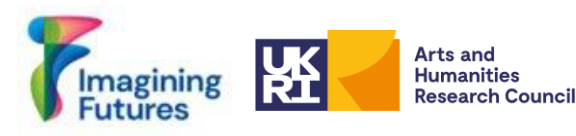

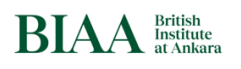

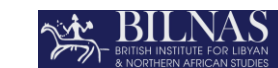

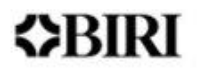

Meeus, S., Ariño, A. H., Bakken, T., Braun, P., Dillen, M., Endresen, D., Haston, E. M., Lowe, M., Meyke, E., Santos, J., von Mering, S., & Groom, Q. (2023). Who is Who in Natural History Collections?. Zenodo. https://doi.org/10.5281/zenodo.7781754

فصول الكتب

Keats-Rohan, K. (2007). Biography, Identity and Names: Understanding the Pursuit of the Individual in Prosopography. In *Prosopography Approaches and Applications: A Handbook*  (pp. 139–181). Oxford: Occasional Publications UPR. Retrieved October 31, 2023, fro[m](https://chat.openai.com/www.researchgate.net/publication/304580535_Biography_Identity_and_Names_Understanding_the_Pursuit_of_the_Individual_in_Prosopography#fullTextFileContent) [www.researchgate.net/publication/304580535\\_Biography\\_Identity\\_and\\_Names\\_Understandi](http://www.researchgate.net/publication/304580535_Biography_Identity_and_Names_Understanding_the_Pursuit_of_the_Individual_in_Prosopography#fullTextFileContent) ng the Pursuit of the Individual in Prosopography#fullTextFileContent

Verboven, K., Carlier, M., & Dumolyn, J. (2007). A Short Manual to the Art of Prosopography. In *Prosopography Approaches and Applications: A Handbook* (pp. 1, 36–69). Oxford: Occasional Publications UPR. Retrieved October 31, 2023, fro[m](https://chat.openai.com/prosopography.history.ox.ac.uk/images/01%20Verboven%20pdf.pdf) [prosopography.history.ox.ac.uk/images/01%20Verboven%20pdf.pdf](https://chat.openai.com/prosopography.history.ox.ac.uk/images/01%20Verboven%20pdf.pdf)

المقاالت والمدونات: Bodard, G. (2021). Linked Open Data for Ancient Names and People. *ISAW Papers*. Retrieved October 31, 2023, from [hdl.handle.net/2333.1/zs7h4fs8](https://chat.openai.com/hdl.handle.net/2333.1/zs7h4fs8)

Bodard, G., Cayless, H., Depauw, M., Isaksen, L., Lawrence, F., & Rahtz, S. (2017). Standards for Networking Ancient Person Data: Digital Approaches to Problems in Prosopographical Space. *Digital Classics Online,* 3(2). Retrieved October 31, 2023, fro[m](https://journals.ub.uni-heidelberg.de/index.php/dco/article/view/37975) [https://journals.ub.uni](https://journals.ub.uni-heidelberg.de/index.php/dco/article/view/37975)[heidelberg.de/index.php/dco/article/view/37975](https://journals.ub.uni-heidelberg.de/index.php/dco/article/view/37975)

Hawkins, A. (2021). Archives, Linked Data and the Digital Humanities: Increasing Access to Digitised and Born-Digital Archives via the Semantic Web. *Archival Science,* 22. Retrieved October 31, 2023, from [link.springer.com/article/10.1007/s10502-021-09381-0](https://chat.openai.com/link.springer.com/article/10.1007/s10502-021-09381-0)

Neubert, J. (2017). Wikidata as Authority Linking Hub: Connecting RePEc and GND Researcher Identifiers. *ZWB.* Retrieved October 31, 2023, from [zbw.eu/labs/en/blog/wikidata](https://chat.openai.com/zbw.eu/labs/en/blog/wikidata-as-authority-linking-hub-connecting-repec-and-gnd-researcher-identifiers)[as-authority-linking-hub-connecting-repec-and-gnd-researcher-identifiers](https://chat.openai.com/zbw.eu/labs/en/blog/wikidata-as-authority-linking-hub-connecting-repec-and-gnd-researcher-identifiers)

Ward, C. (2022). Excavating the Archive / Archiving the Excavation: Archival Processes and Contexts in Archaeology. *Advances in Archaeological Practice,* 10(2), 1–17. Retrieved October 31, 2023, from [doi.org/10.1017/aap.2022.1](https://chat.openai.com/doi.org/10.1017/aap.2022.1)

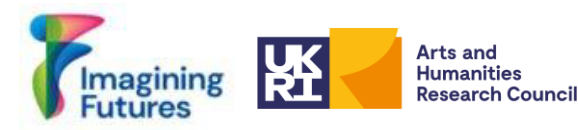

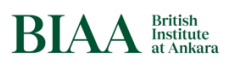

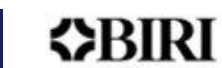

Wood, L. (2008). Who Are They? Unidentified Photographs in the Archives. *Ohio History Connection.* Retrieved October 31, 2023, fro[m](https://chat.openai.com/www.ohiohistory.org/who-are-they-unidentified-photographs-in-the-archives/) [www.ohiohistory.org/who-are-they](http://www.ohiohistory.org/who-are-they-unidentified-photographs-in-the-archives/)[unidentified-photographs-in-the-archives/](http://www.ohiohistory.org/who-are-they-unidentified-photographs-in-the-archives/)

Adams, J., Brückner, H., & Naslund, C. (2019). Who Counts as a Notable Sociologist on Wikipedia? Gender, Race, and the "Professor Test". *Socius,* 5. <https://doi.org/10.1177/2378023118823946>

Martini, F. (2023). Notable enough? The questioning of women's biographies on Wikipedia. *Feminist Media Studies.* DOI: [10.1080/14680777.2023.2266585](https://chat.openai.com/10.1080/14680777.2023.2266585)

أمثلة لأشخاص مجهولي الهوية في الأرشيف:

*Unidentified Nursing Sister.* Dalhousie University Archives. Retrieved October 31, 2023, from https://findingaids.library.dal.ca/unidentified-nursing-sister

*Unknown People.* East Cleveland Image Archive. Retrieved October 31, 2023, from [www.image-archive.org.uk/?cat=56](http://www.image-archive.org.uk/?cat=56)

فيديو: Sunoikisis DC. (2023, June 15). SunoikisisDC SS 2023 Session 3. YouTube. Retrieved October 31, 2023, fro[m](https://www.youtube.com/watch?v=bCHNG9vbKJg&ab_channel=SunoikisisDC) [https://www.youtube.com/watch?v=bCHNG9vbKJg&ab\\_channel=SunoikisisDC](https://www.youtube.com/watch?v=bCHNG9vbKJg&ab_channel=SunoikisisDC)

نقاشات:

Linked Open data related person data for several disciplines discussions are ongoing See: **<https://linkedpasts.hcommons.org/symposium/>**

**Bodard, G. (2023) LOD People Activity,** [Home · DigiClass/LOD-People Wiki · GitHub](https://github.com/DigiClass/LOD-People/wiki#lod-people-activity) And LOD People Projects [List Linked Person Data · DigiClass/LOD-People Wiki · GitHub](https://github.com/DigiClass/LOD-People/wiki/List-Linked-Person-Data)

<span id="page-25-0"></span>.8 المالحق

الملحق رقم :1

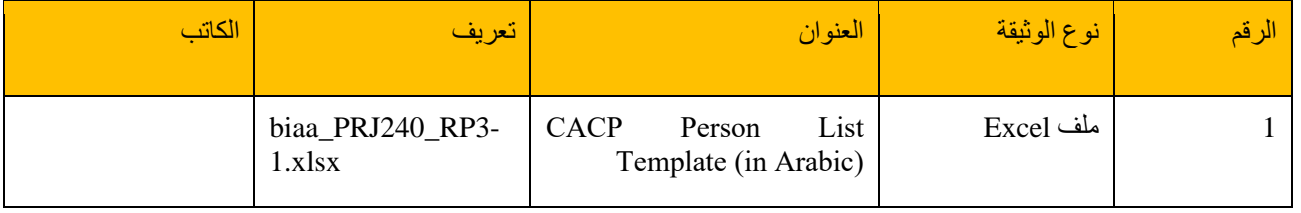